# Visualizations I An Introduction to ggplot2

Joey Stanley Doctoral Candidate in Linguistics, University of Georgia joeystanley.com orcid.org/0000-0002-9185-0048

Presented at the UGA Willson Center DigiLab Friday, February 16, 2018

This is the fifth installment of the R workshop series in Spring 2018, and the first of three workshops that introduces how to make visualizations using the ggplot2 package. This document will cover some of the basics of visualization including the following topics: (1) general concepts relating to data visualization, software, and data types; (2) download and installation; (3) plotting two continuous variables as a scatterplot; (4) plotting one variable as a bar plot or a histogram; (5) plotting one continuous variable and one categorical variable as a boxplot or a violin plot; and (6) where to go for help with ggplot2.

> Download this PDF from my website at *joeystanley.com/r2018*

An Introduction to R: Part 2 by Joseph A. Stanley is licensed under a Creative Commons Attribution-ShareAlike 4.0 International License.

# 1 INTRODUCTION

This workshop introduces the R package ggplot2. After some introductory discussions of visualizations and some basic data types, we dive right into how to make different kinds of basic plots. This workshop does not teach every aspect of ggplot2, but instead exposes you to some basic code to make some plots, with the hopes that you leave being able to apply this code to your own data.

This is the first of three ggplot2 workshops. Next week, we will explore more of the ggplot2 syntax and see how to modify aspects of your plot like the colors and how to reorder things. During the last week, we'll dive into more advanced topics, and look at how to change the overall "theme" of your plot, including how to add custom themes to match your powerpoint slides.

To participate in this workshop, it is expected that you have some experience with R. I don't expect you to be a pro, but I'm assuming you have been able to get your data into R, you've run some functions, and that you're familiar with the basics.

### 1.1 DATA VISUALIZATION

What is the purpose of data visualization? We see charts, figures, graphs, and plots all over the place, but have you ever stopped to think about what it is that those are doing? It seems like we visualize data because we need to consume a lot of information all at once.

The data that we need to visualize most often takes the form of a table or spreadsheet of some sort. But unless it's very small, it's hard to get a good idea of trends and patterns. Some statistical methods are designed to summarize your data in various ways, including things like the mean, median, and standard deviation. But sometimes it's just nice to be able to "see" hundreds or thousands of raw data points all at once, without any summary statistics.

Data visualization also takes two forms, split up by the intended audience: you and not you.

- 1. *For yourself*: Sometimes, all you need to do is create a quick-and-dirty graph so that you can get an idea of what's going on. These types of visualizations should be easy, quick, and informative. Little details like the aesthetics of the overall image are less important. Some kinds of data visualizations are meant specifically for the researcher and are not exactly intended to be included in any sort of publication. For example, plotting the residuals of a regression model using a Q-Q plot lets the researcher know the residuals are homoscedasatic. Looking at a scree plot helps find how many principal components to use in a PCA. These plots are important because they allow the researcher to gather information that can be used to determine future analysis, but often don't get seen by others.
- 2. *For others*: The other type of plot are those that are for public consumption. These are the ones you actually see on a website, presentation, or on a printed page. These are designed

to convey specific information about some data in order to support an analysis. They are also meant to be visually very clean and crisp.

The key to a good visualization is that it lets the data speak for itself. The addition of extra fluff (shadows, 3D, extravagnet colors) eclipses what the graph is actually showing. A good visualization is minimal. It is also faithful to the data, and doesn't misrepresent it by modifying axes or colors the wrong way.

Data visualization is as much of an art as it is a science. Yes it takes computational power to turn a spreadsheet into some beautiful graphic, but it takes an actual human to design the visual and make it appropriate with what you're showing. It should be thought of as an additional tool in order to help your audience understand the idea you're trying to convey.

### 1.2 SOFTWARE

If you're anything like me, you've often felt like the ability to make professional charts and graphs has been impossible without some serious photoshopping skills. I've seen some really compelling visualizations of data in conferences and papers that really make it easy to summarize a lot of data in a single graphic. It sometimes isn't even anything fancy: a simple bar chart or scatterplot can add a nice visual touch to an otherwise text-heavy project.

The problem with making visualizations is that a lot of the existing software has some limitations. In my opinion, good data visualization software should have these properties:

- 1. *Customization*: I know of a website where I can upload my data and it will produce single stunning graphic. It's beautiful, but that's all it does. If I want to modify the colors, rotate it, add labels, change the font, or other make any other changes, I can't. Ideally, I should be able to customize whatever I want in my plot. And I mean *everything*. Font, line width, slight shades in colors, layout. Most software won't give you that.
- 2. *Professional*: Some software has the flexibility of making custom plots, but they all end up looking a bit cheesy. Yes, the information is conveyed, but it ends up looking like a middleschool science fair. You have no control over graphics like 3D shapes, shadows, and other details. Ideally, data visualization should produce stunning graphics that you would not be ashamed of showing at a conference presentation or using in a journal publication. Here's a relevant XKCD cartoon (xkcd.com/1945): let's not produce charts and graphs in the powerpoint/Paint era!

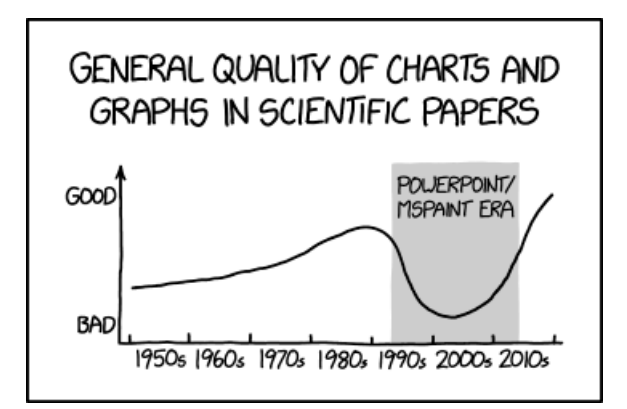

- 3. *Avoids carpal tunnel*: There is a lot of software out there that produces great graphics and you can customize it however you want, but it's extremely tedious. There just seem to be lots of clicks and menus you have to navigate through to get small changes. Sometimes changes have to occur in a specific order, and if you want to undo something, you have to do a lot of clicking again, or start all over. I don't like clicks. I think using the keyboard is easier on my hands and wrists, so writing code is preferable to me than any sort of menu or click-based software.
- 4. *Reproducibility*: Related the clicks is the idea that plots should be reproducible. Some software will let you add whatever you want to the plot, but you have to manually place things. This flexibility is desirable by some, but can be a pain for most people. For example, simple things like centering a title has to be eyeballed. Another problem with manual layout is that you'll never quite get the same plot twice. This is especially problematic if you want to create several similar plots on different datasets or update a plot based on updated data. It's hard or impossible to match them exactly because odds are they'll differ is slight (but frustratingly noticeable) ways.

Excel is a temporary solution, but you should not be satisfied with those plots. The direct link to your data is nice, but all those plots look awful and are a pain to customize. Last year I gave a presentation on JMP and discussed the visualizations that are possible. Like Excel these are not very professional looking and are very tedious to customize. Above all, Excel and other software only create a certain set of visualizations. If you want to create something brand new or an interesting combination of plots, it'll be very hard to do so in Excel.

### 1.3 GGPLOT2

One solution that satisfies at least all my demands in a visualization software is ggplot2. ggplot2 is an elegant and versatile R package that creates beautiful visualizations of data. It's an R package, meaning it's just a bunch of extra functions that have been written up and made available online for you to download. Its author is Hadley Wickham, who really has a knack for writing really good and useful R packages.

ggplot2 makes it easy to customize whatever you want in a plot. Yes, it comes with defaults, so if you just want quick and dirty visualizations, you can make those plots with no problem. But literally every aspect of the plots can be modified. This is what makes the plots look professional. Even the default settings aren't bad, and I have seen them in professional settings. But with just a little effort, you can make really nice graphics. This is all made easier because ggplot2 is done entirely in R, meaning it's all written as code. No carpal tunnel here. This code-based nature of it is also what makes the plots perfectly reproducible every time, so making similar plots with different data is a breeze.

The reason why ggplot2 is so good is because it approaches the creation of visualizations a little differently than you might expect. It uses what's called the "Grammar of Graphics", based on a book of that title by Leland Wilkinson (and is available as a free eBook download through UGA's library!). In fact, that's what the "gg" in ggplot2 stands for. I don't have the time or space to go into detail about what this is, but the basic idea is that plots are built layer by layer. The fact that all the components of a plot is separated out makes them easier to manipulate and control, if you want the flexibility. It is also good because it just sort of takes care of everything for you, making it easy to use.

### 1.4 DATA TYPES

Before we get too carried away, I want to emphasize something: *not all visualizations are meant for all kinds of data*. What do I mean by this? Just as certain statistical procedures require specific types of data, certain visualizations need certain types of data.

I've talked to people who wanted to make a scatterplot but when I took a look at their data, I saw that it was nothing but text, which doesn't lend itself to being a scatterplot. Scatterplots require that at least two columns in your table—variables as I'll refer to them from now on—to be number-like. I've tried to help other people make other kinds of plots because they're flashy, sexy, and are used in other papers, but the important part is that you absolutely need the right kind of data.

The main two data types that I'll be refering to in this workshop is categorical and continuous data. *Categorical* data is something that can be grouped into distinct categories. These categories have no meaningful order and are mutually exclusive. Sometimes the number of categories can be small (glasses/contacts/nothing), relatively large (nationality, state of residence), or nearly inifite (favorite color, unique words). Some visualizations lend themselves well to categorical data, and some are better when there are fewer categories.

The other main kind of data is *numeric* or *continuous* data. These are numbers. These typically are things like measurements (height, weight, velocity, acoustic measurements, counting things, etc.) but can also be things like latitude and longitude. Sometimes it makes sense to have decimals (measurements, for example), and other times decimals don't make sense (counting things). There are lots of finer distinctions between subtypes of continous data, but for now we'll stick with just the basic concept.

#### *1.4.1 Your Turn!*

Think of your own data. What kinds of categorical variables do you have? What kinds of numeric data do you have?

# 2 THE BASICS

In the last section we talked about what makes a good With the theoretical ideas out of the way, we're ready to start working in R.

#### 2.1 DOWNLOADING AND INSTALLATION

ggplot2 does not come standard with R, so you'll have to explicitly install it from your computer. Luckily, this is pretty straightforward and can be done just like any other R package.

**install.packages**("ggplot2") # If you haven't done so already.

Again, you only need to do this once, unless you want to update the package. What you do need to do every time you run R is to load the package using the library() function. Go ahead and do that now.

#### **library**(ggplot2)

Alternatively, if you also use packages like dplyr or tidyr, you can load them all at once by installing and loading the tidyverse package, which includes all three (and more). We'll spend two weeks on the Tidyverse functions in March.

#### 2.2 DATA FOR THIS WORKSHOP

The data that we'll be working with is a spreadsheet of McDonald's menu items. This file contains some nutritional information such as calories, fat, and sugars, as well as the item name and category. It is available for free at *Kaggle.com*, where you can get complete nutritional information. I've got a subset of this data on my website, so you can just read in this file directly from there into R like this:

```
menu <- read.csv("http://joeystanley.com/downloads/menu.csv")
```
Let's inspect this dataset just so we have a better idea of what it looks like.

```
View(menu)
summary(menu)
## Category Item 
## Coffee & Tea :95 1% Low Fat Milk Jug : 1 : 1
## Breakfast :42 Apple Slices : 1 
## Smoothies & Shakes:28 Bacon Buffalo Ranch McChicken : 1
```

```
## Beverages :27 Bacon Cheddar McChicken : 1 
## Chicken & Fish :27 Bacon Clubhouse Burger : 1 : 1
## Beef & Pork :15 Bacon Clubhouse Crispy Chicken Sandwich: 1
## (Other) :26 (Other) :254 
## Oz Calories Fat Sugars 
## Min. : 1.000 Min. : 0.0 Min. : 0.000 Min. : 0.00 
## 1st Qu.: 6.775 1st Qu.: 210.0 1st Qu.: 2.375 1st Qu.: 5.75 
## Median :12.000 Median : 340.0 Median : 11.000 Median : 17.50 
## Mean :12.803 Mean : 368.3 Mean : 14.165 Mean : 29.42 
## 3rd Qu.:16.000 3rd Qu.: 500.0 3rd Qu.: 22.250 3rd Qu.: 48.00 
## Max. :32.000 Max. :1880.0 Max. :118.000 Max. :128.00 
##
```
When you use ggplot2 to make visualizations of your own data, you'll have to load it in and make sure it's clean and tidy just like the sample datasets are. I won't go over how to tidy your data we'll do that in March—but a key part of creating good visualizations is good data.

#### 2.3 BLANK PLOTS

Okay, finally, we're ready to plot! The main function in ggplot2 is the ggplot function. In fact, if you call this function without any arguments, it's still valid R code.

**ggplot**()

It doesn't do much other than produce a gray rectangle though. In fact, it's a coordinate system without any axes. This is the base layer that everything else gets added on top of. But it's important to see what your blank canvas is, so to speak.

The first argument in the ggplot function is the data argument. To make a visualization of a particular dataset, just add data= plus the name of your dataset. We'll use the menu dataset that you should have downloaded earlier.

**ggplot**(data=menu)

Great. All this does is create that same blank gray rectangle. ggplot2 is smart but it's not *that* smart: you'll have to tell it what to do with the data. What we do from here is to build a plot one layer at a time. The way to add layers is typically through one or more geom  $*$  functions. The full list is long, but some of the functions that you might use include geom point() for scatterplots, geom boxplot() for boxplots, geom bar() for bar charts, and geom map() for maps. For the rest of the workshop we'll be working with several geoms one at a time and discussing how to use.

# 3 TWO CONTINUOUS VARIABLES

The most efficient way of showing two numeric variables at the same time is probaby going to be scatterplots. In this section we'll also look at how to add more variables to your plot with the addition of aesthetics like color, shape, and size.

#### 3.1 **GEOM\_POINT**

Unlike the ggplot function, you must provide some additional arguments to geom  $point()$ (and all the other geoms for that matter). You do this with the mapping argument, which wraps up the various aesthetics of the plot inside the aes() function. Let's make a scatterplot of the weight of the menu items and how much sugar each has. Keep in mind that a scatterplot typically requires two columns of your spreadsheet to be all numbers, so weight (in ounces) and sugars (in grams) will work fine. We'll put weight in the *x*-axis and sugars in the *y*-axis, separated by a comma. Note that the names of these in R must match exactly how they look in the column headers (including capitalization).

```
ggplot(data=menu) +
     geom_point(mapping = aes(x=Oz, y=Sugars))
```
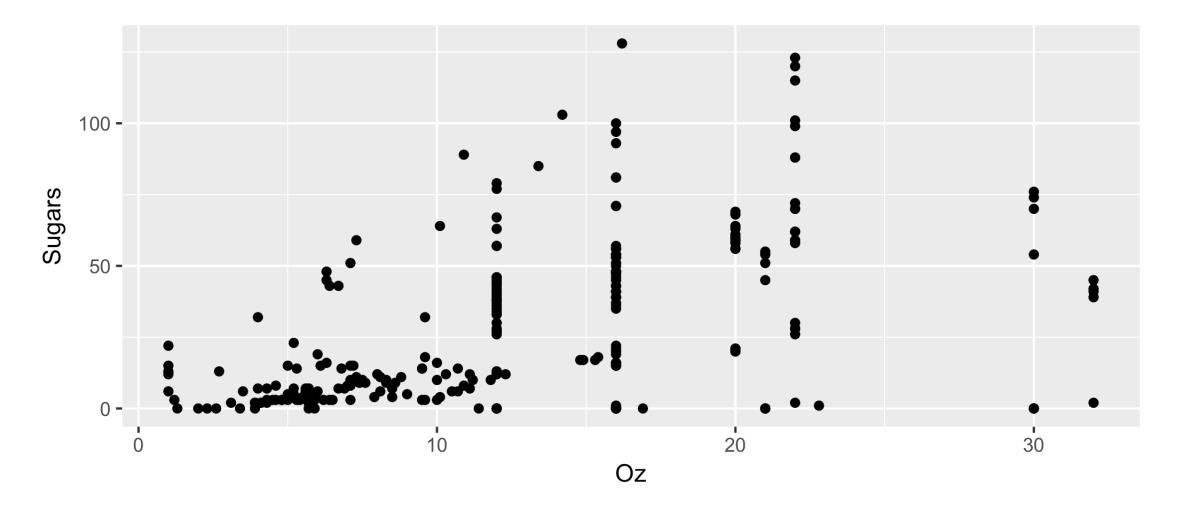

Boom. We just created a visualization. With just two short lines of code, we created a decent scatterplot. Note that the gray background is still there and that we've overlaid white grid lines (major and minor ones if you look closely), *x*- and *y*-axis labels and tick marks, and of course the points themselves, which are black circles by default. You can change every one of these layers by the way and we'll get to some of those later.

We can modify this chart by adding more aesthetics. Sometimes it's useful to have the colors vary depending on some additional variable. In this dataset, we have a column that refers to each category of menu item. To add that to the plot, we add it as a third aesthetic:

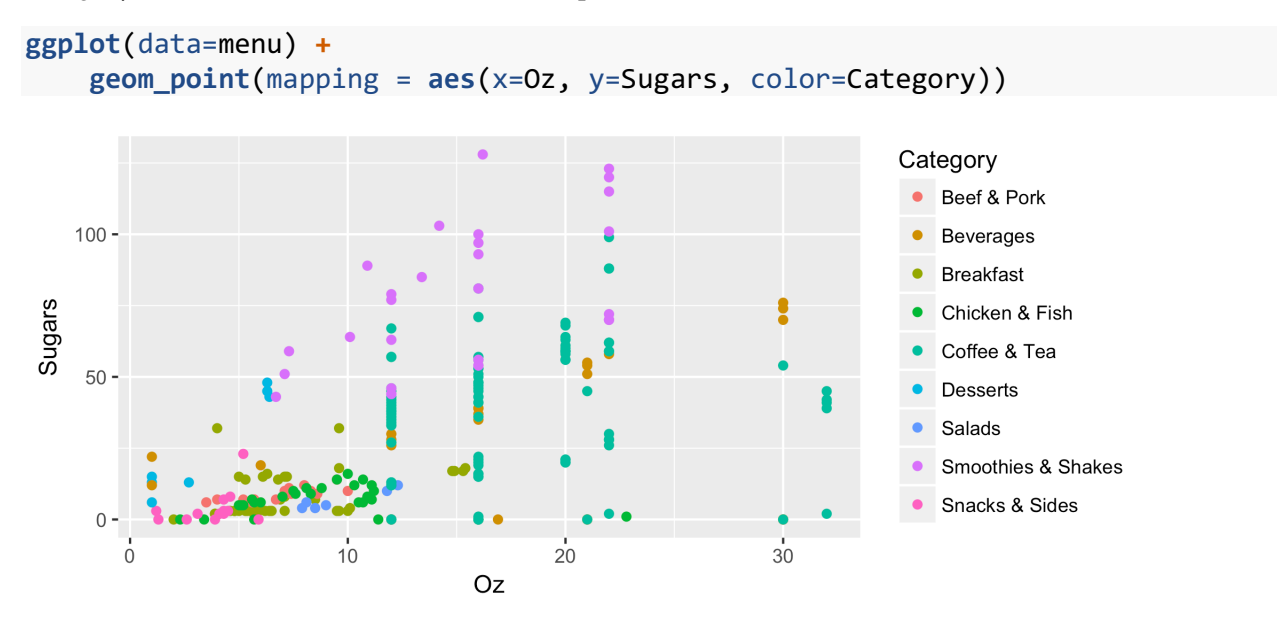

What ggplot has automatically done is determine what all the categories are in your dataset and assign them each a color. The categories are in alphabetical order by default and the colors are equidistant shades from red to purple. You can modify both the order and the specific colors, but we'll get to that next week.

There are other aesthetics that you could add as well, either as additional elements to your plot or combined with what you have. For example, we could vary the size of the points depending on how much fat there is in each menu item.

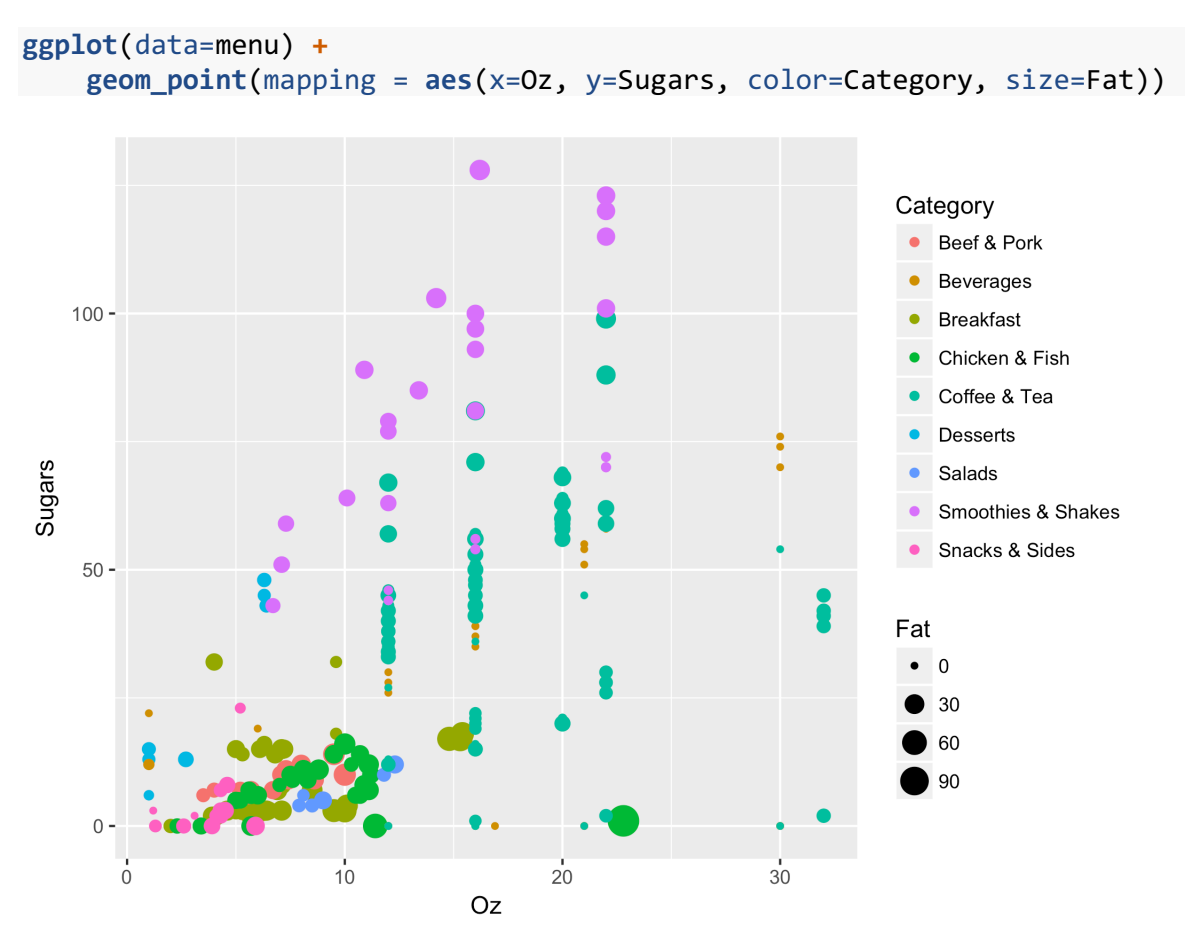

If we wanted to really emphasize the differences in category, we could add shape as well.

```
ggplot(data=menu, fig.height = 5) +
     geom_point(mapping = aes(x=Oz, y=Sugars, color=Category, size=Fat, shape=
Category))
```
## Warning: The shape palette can deal with a maximum of 6 discrete values ## because more than 6 becomes difficult to discriminate; you have 9. ## Consider specifying shapes manually if you must have them.

## Warning: Removed 47 rows containing missing values (geom point).

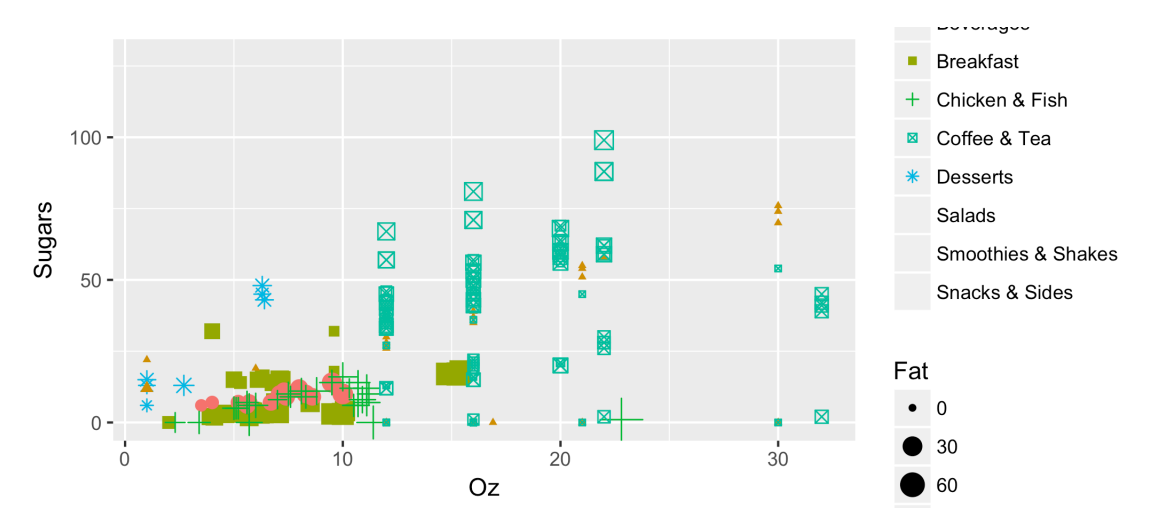

This is where things get crazy, and ggplot lets you know that with a warning message. First off, shapes are only good for categories where there are just a few options, like less than 6. So though it is theoretically possible to include all these aesthetics into your plot, that certainly doesn't mean you should. Right now we have four different pieces of information plotted on a single plot: Ounces is on the left-to-right dimension, Sugars is top-to-bottom, category is color and shape, and fat is size. That's a lot of things for a human to process. It's to the point that it's hard to draw any meaningful conclusions from the plot.

This gets into the idea of why we make visualizations in the first place. We want to display a large amount of data in a way that makes it easy to digest and see patterns. By throwing all these variables into one plot, we don't accomplish this purpose. It would be better to make separate plots that are easy to understand than one mega plot with everything.

#### *3.1.1 Now you try!*

#### **3.1.1.1 The challenge**

Modify/remove the color, size, and/or shape of the above plot to get different cleaner plots. To learn more about variable types and how they work as additional aesthetics in ggplot2, try to answer the following questions.

- 1. What kinds of colors do you see if you set a categorical variable to be the color? What about a continuous variable?
- 2. What kind of variable is good for the size aesthetic?
- 3. The shape aesthetic only takes one kind of variable type. Which is it?

#### **3.1.1.2 The solution**

In these two plots, we see that if you set a categorical variable (like Category) as the color, it will produce a rainbow theme with the colors maximally divergent from each other. But if you set a continuous variable (like Fat) as the color, it will produce a gradient color scheme going from black to a blueish by default.

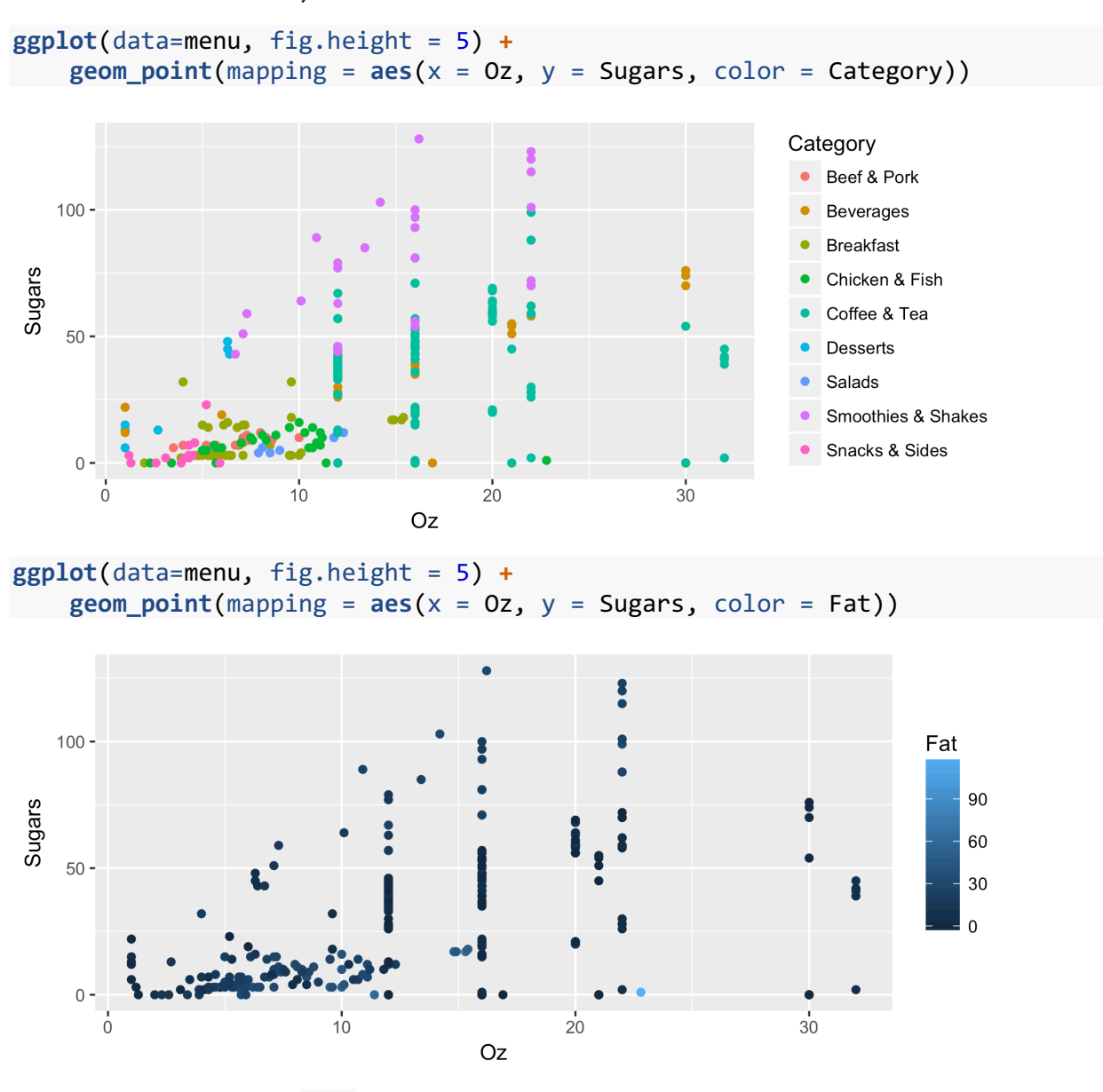

These plot shows that size works well for a continuous variable, but not so much for a categorical variable, and in fact it gives you a warning message saying so.

**ggplot**(data=menu, fig.height = 5) **+ geom\_point**(mapping =  $\text{aes}(x = 0z, y = Sugars, size = Fat)$ )

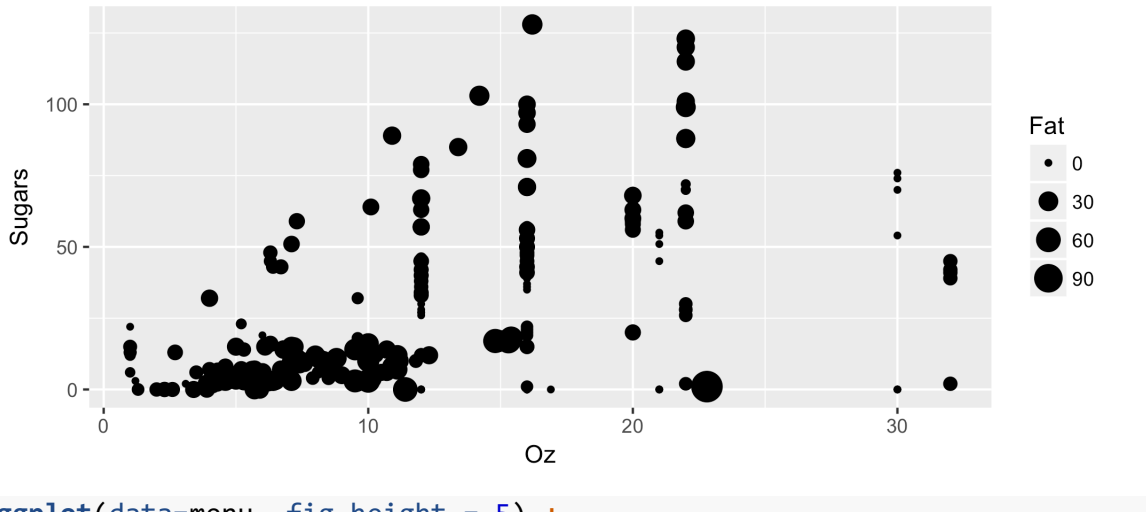

```
ggplot(data=menu, fig.height = 5) +
     geom_point(mapping = aes(x = Oz, y = Sugars, size = Category))
```
## Warning: Using size for a discrete variable is not advised.

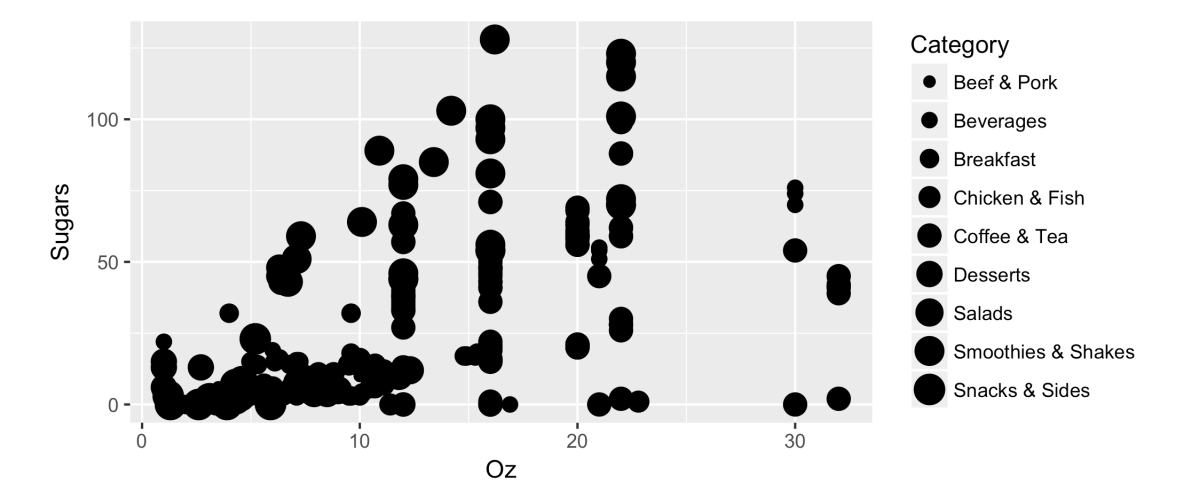

Finally, shape only works for a categorical variable, even then it's only best with 6 or fewer categories (which we don't have in our data). It won't even let you set a continuous variable to be the shape.

```
ggplot(data=menu, fig.height = 5) +
    geom_point(mapping = \text{aes}(x = 0z, y = Sugars, shape = Category))
```
## Warning: The shape palette can deal with a maximum of 6 discrete values ## because more than 6 becomes difficult to discriminate; you have 9. ## Consider specifying shapes manually if you must have them.

## Warning: Removed 47 rows containing missing values (geom point).

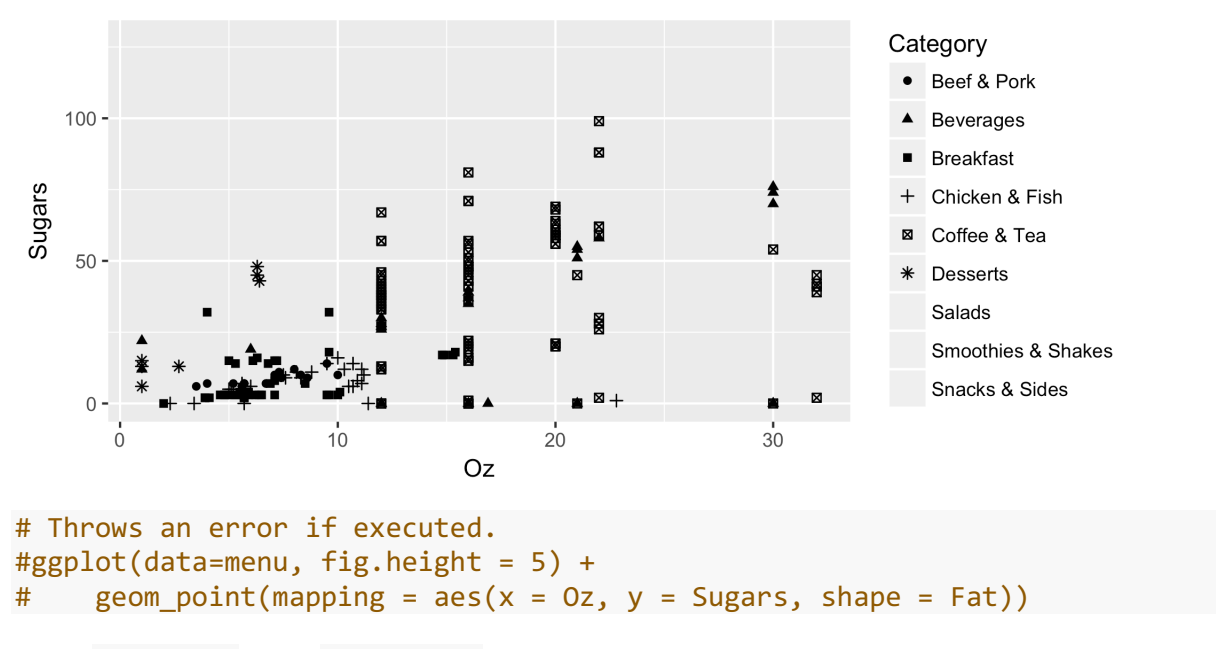

#### 3.2 **GEOM\_TEXT** AND **GEOM\_LABEL**

As an added bit of information, sometimes it's nice to see the name of the menu item instead of just a point. We can accomplish this either by using geom\_text or geom\_label. They are essentially the same thing, but the latter is a little easier to read.

To use either of these, we need to add one more aesthetic: label. The column you'll select is the one that'll be displayed on your graph instead of the dot.

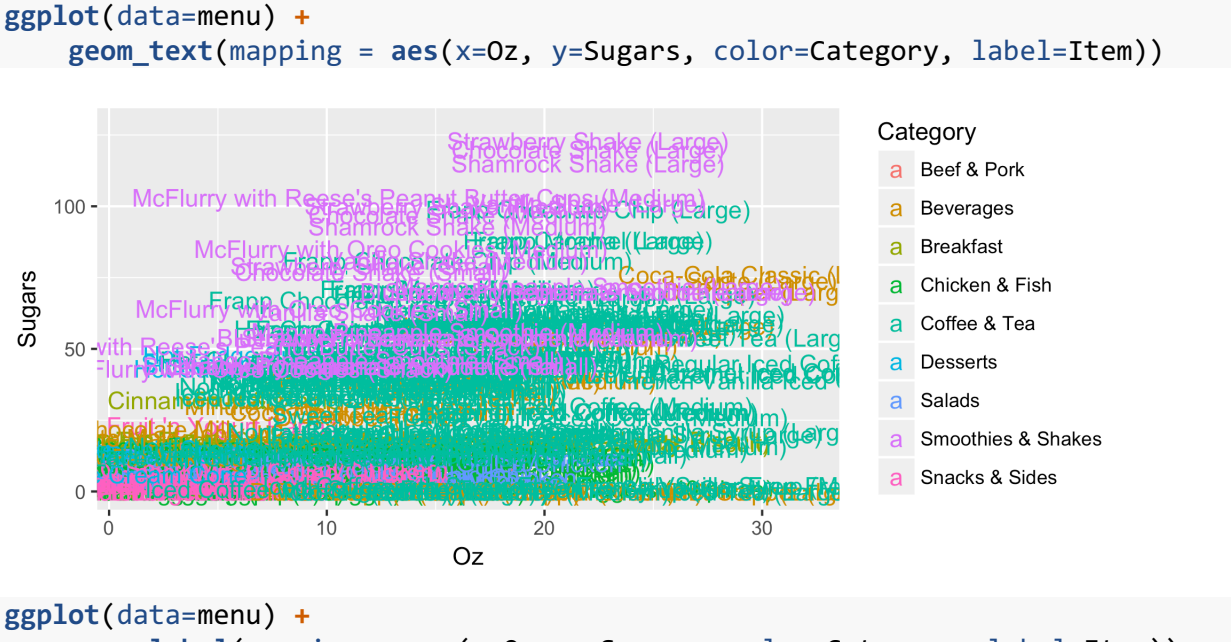

**geom\_label**(mapping = **aes**(x=Oz, y=Sugars, color=Category, label=Item))

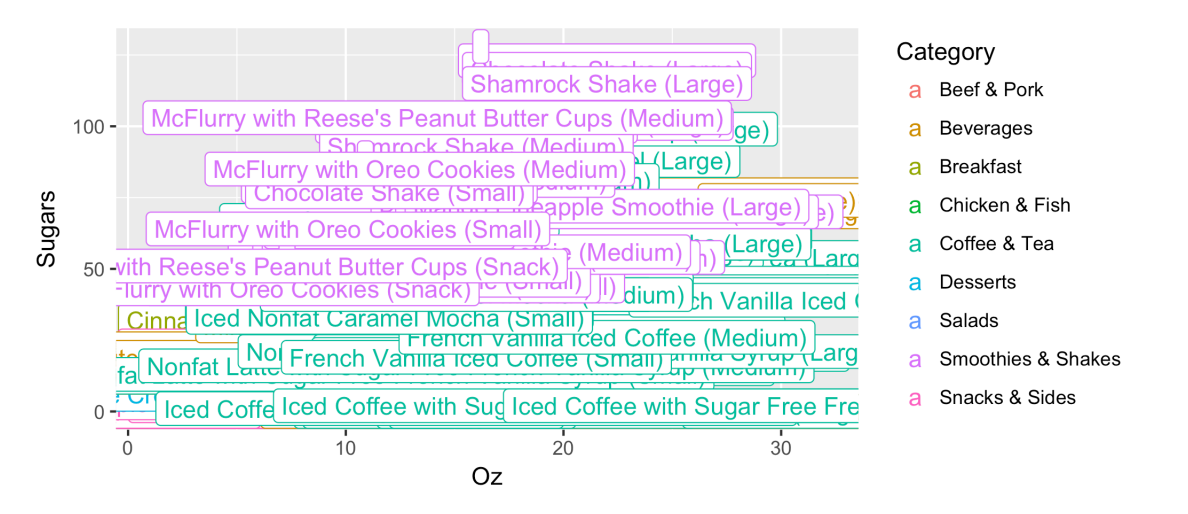

Because we have so many points and the names are so long, it's a bit of a mess. We can actually supply a continuous variable as the label, such as the amount of Fat, which will clean it up a little bit.

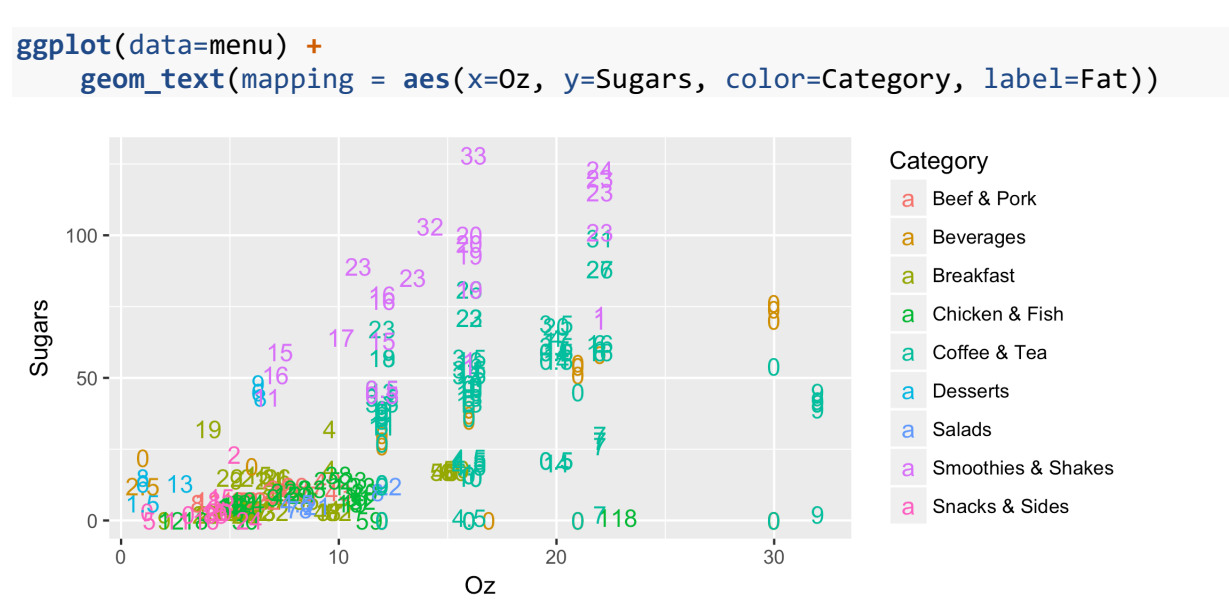

This is still not the most visaully-pleasing plot, but it shows the utility of geom text and geom\_label. If you have fewer datapoints, this could work very well. For example, in linguistics, it's often nice to make scatterplots where each individual word is displayed rather than dots. In your dataset you might use names of states, cars, people, events, etc. which can make your graph a lot more useful.

#### *3.2.1 Your Turn!*

#### **3.2.1.1 The challenge**

1. Continue to modify the scatterplot using this data. Try putting different variables in for the various aesthetics (including the axes). Imagine you have something you want to convey to an audience about McDonald's menu items with this data; make the best plot you can that most clearly shows that idea.

2. What kinds of things can be shown using a scatterplot of your own data. Be specific: what aesthetics would you use and what information would you associate with each?

#### **3.2.1.2 The solution**

This is an open ended question, so there's no real right or wrong answer, but here are some plots I came up with.

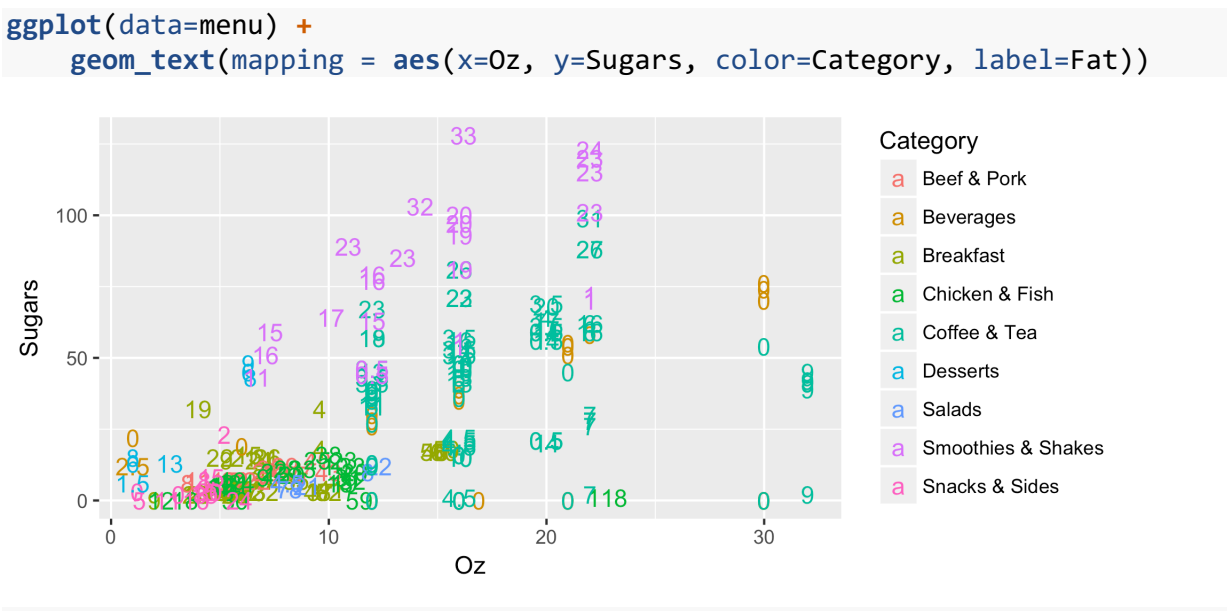

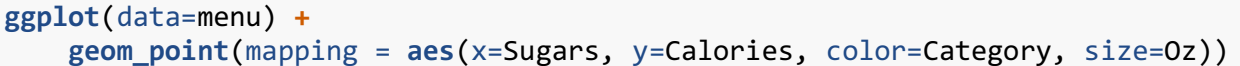

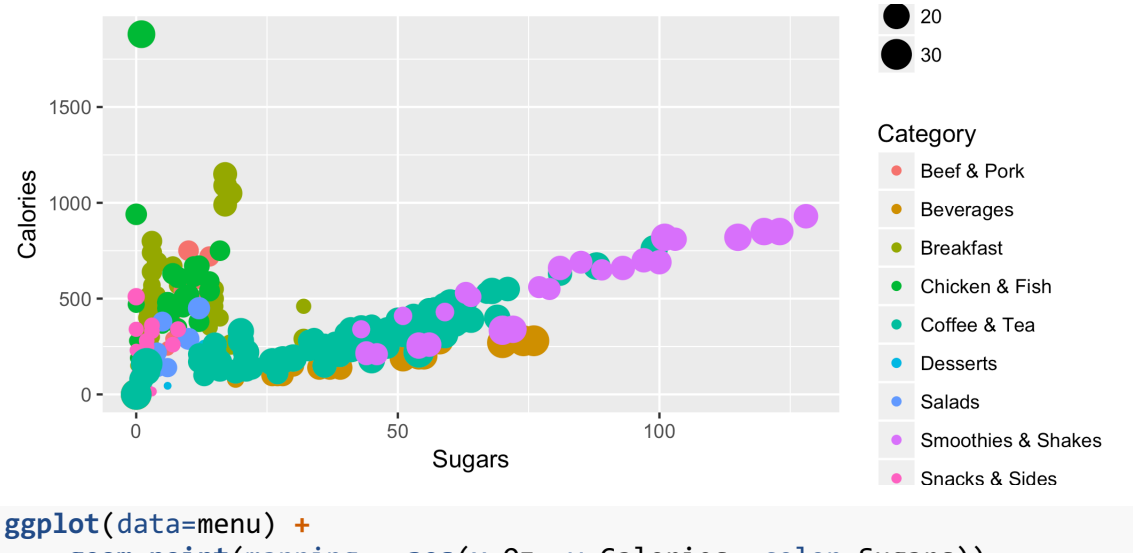

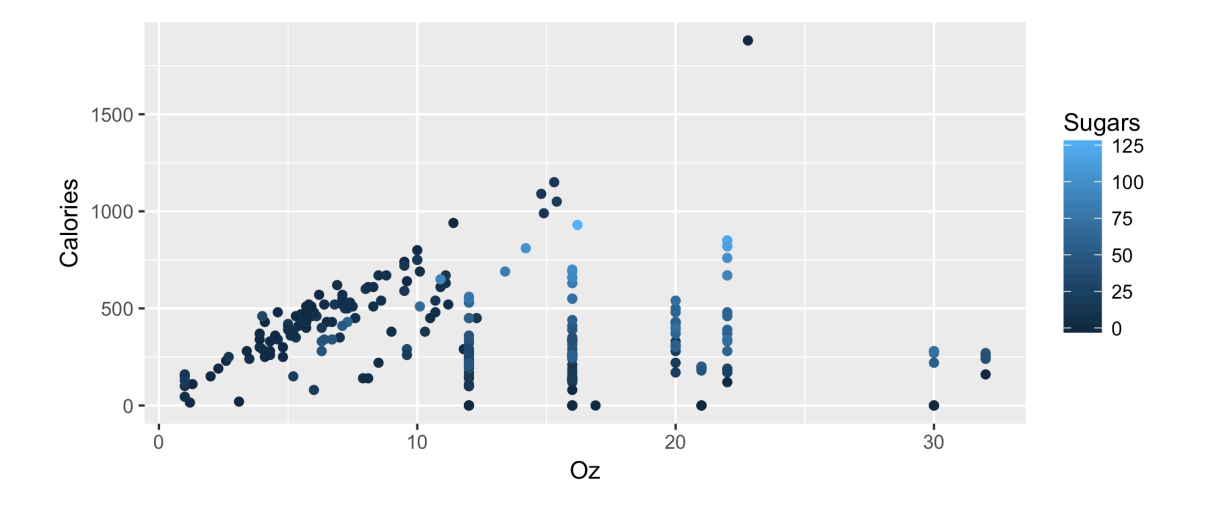

## 4 ONE VARIABLE

With scatterplots and the addition of colors, shapes, and sizes, it's easy to display a lot of variables all at once. Sometimes we just need to simplify things and just show one variable. One way to do this is with bars. Here we'll learn about these bar charts and their cousin, the histogram. We'll also look at modifying global properties to your plot, rather than having them alternate with a variable.

#### 4.1 **GEOM\_BAR**

Barplots are usually used when displaying how many of each category there are in a categorical variable. So here, we might want to use a bar plot to show how many menu items of each category there are. To do this, we can use the geom bar function. The only aesthetic we need is just the x argument, which would be the column that contains the categories that you want each bar to belong to. In this dataset, the name of that column is Category coincidentally.

```
ggplot(data=menu) +
     geom_bar(mapping = aes(x=Category))
```
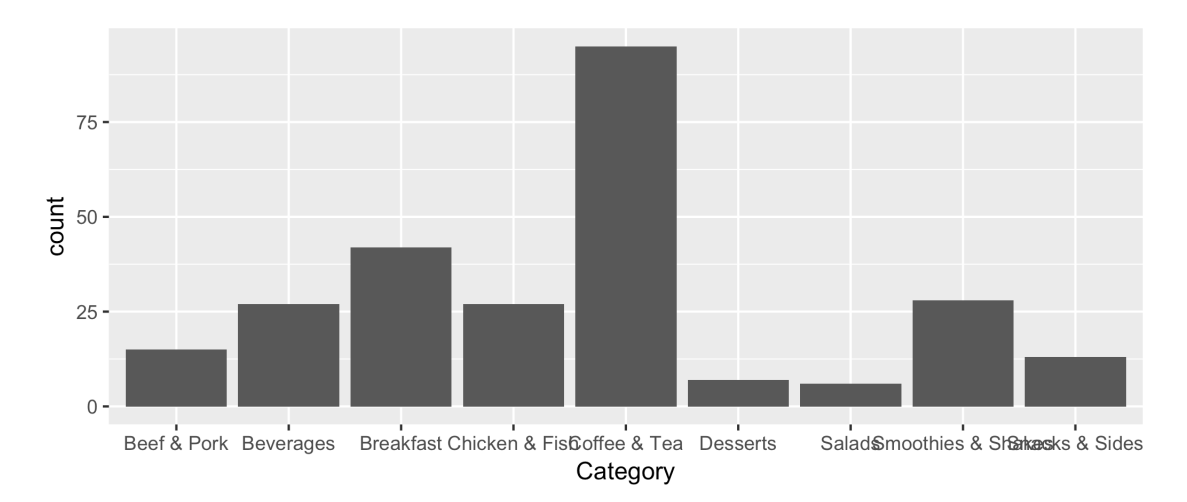

Notice what this plot does. Starting with the gray background layer, it superimposes several things: labels across the bottom for each menu category (they're overlapping here, but on in R you can widen it yourself) with an axis label (Category), tics across the left side with an axis label (count), another set of major and minor white grid lines, and the bars themselves. Here, we can see that the majority of menu items are actually coffee and tea products. This is likely because each individual size is treated as a separate item in this dataset because each size has its own nutritional amounts.

Right now, this is okay, but it's admittedly kind of boring. While we want simplicity in our plots, we do want them to look somewhat professional. We can change a few of the aesthetics to spruce it up a little bit. Just as with the scatterplot, we can add the color aesthetic, to give each category its own color.

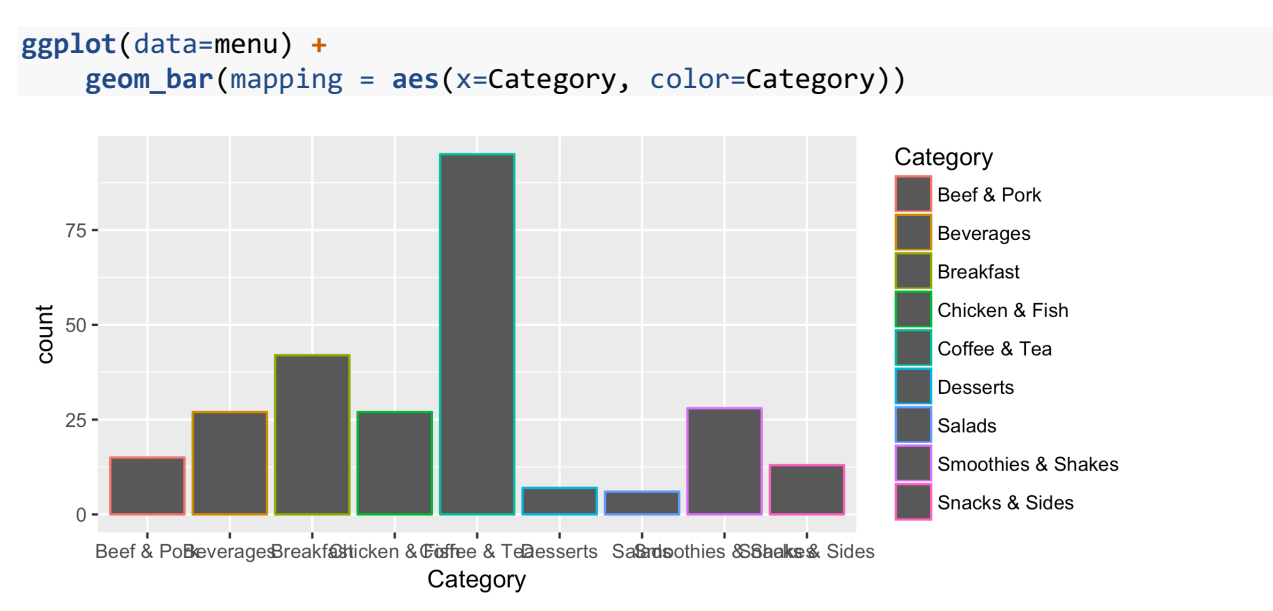

Oops! What did this do (other than create a kinda cool looking plot)? For geom\_bar, the color aesthetic changes the outline. If we want to fill it in, we have to use fill:

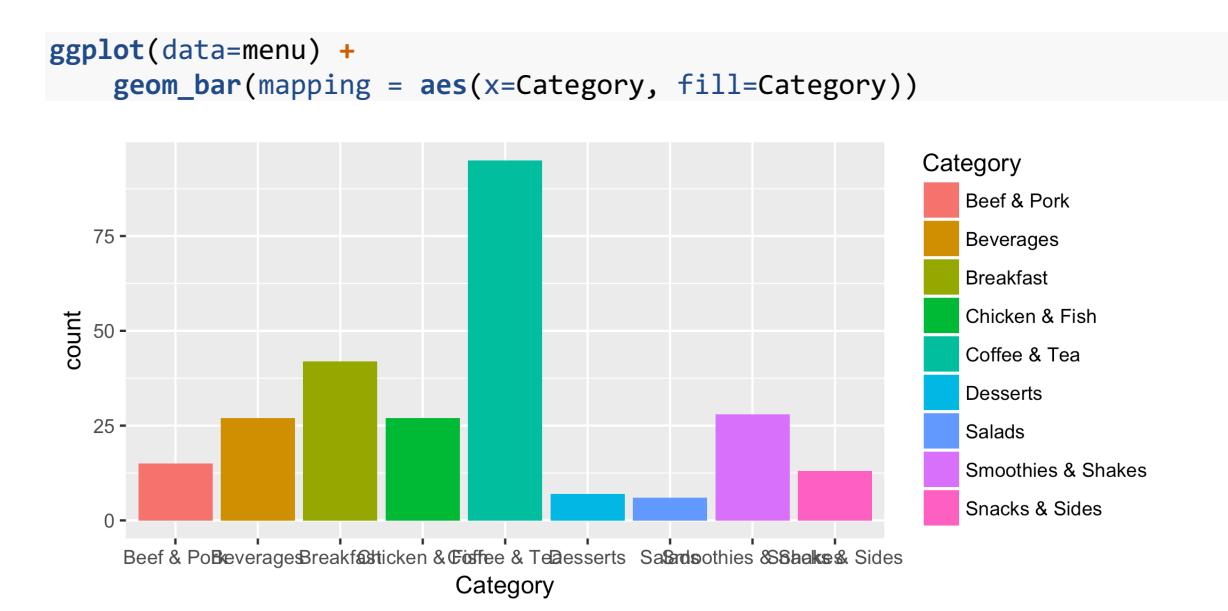

But what if we want all of the bars to be their own color but the outline to be just one color? If we want to apply some property to all items within a geom, we add that property *outside* of the aes function as a separate argument. For example, we can make the outlines all black while still retaining the colored bars. (Here, I use the color slategrey. You can find a complete list of colors in R by going *here*.)

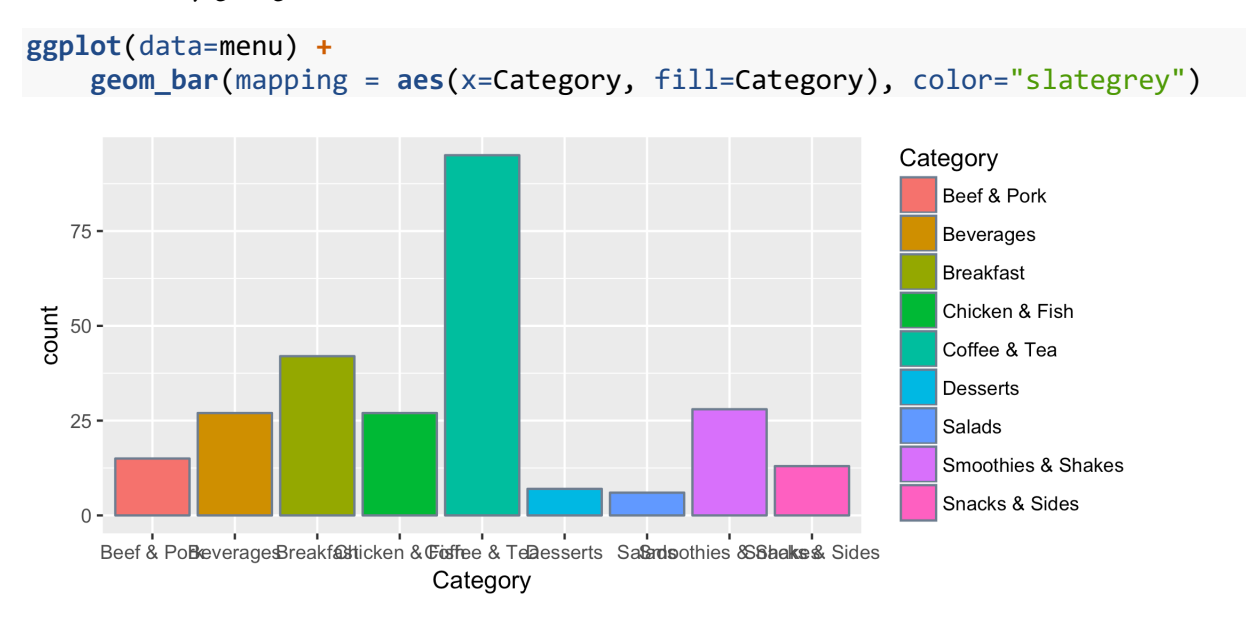

At this point, the sky is the limit as far as colors. You can set fill or color to be global properties or as aesthetics of the plot, or some combination of the two. For a minimalistic approach, you could set them both as global options and find an outline color that go well together.

```
ggplot(data=menu) +
     geom_bar(mapping = aes(x=Category), fill="white", color="royalblue")
```
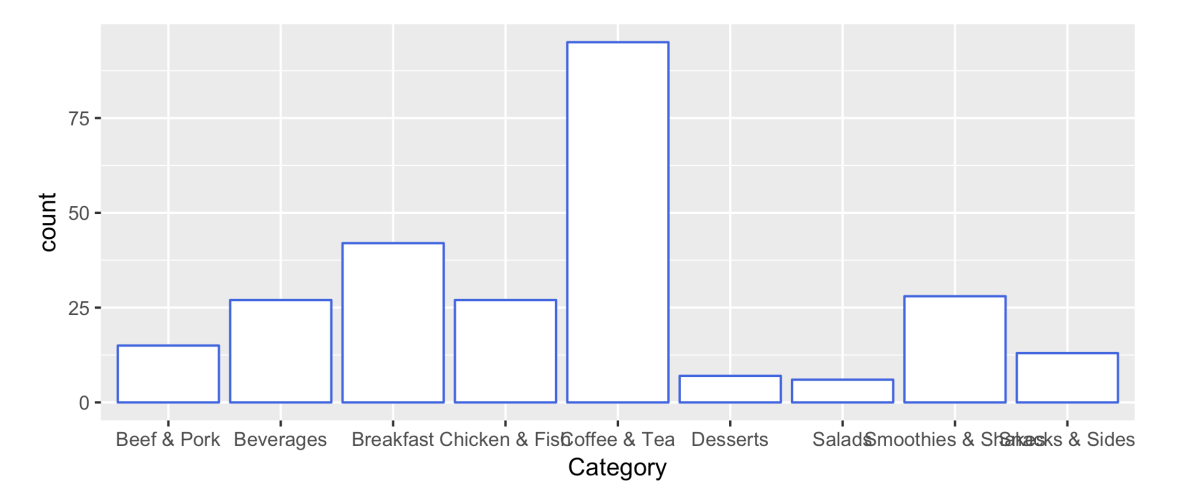

There are a couple other things you can adjust for this plot. If you want to tweak the width of the bars themselves, you can do so with the width argument The default is 1, so use a larger number for wider bars and a smaller number for skinnier bars. Note that this is not an aesthetic, so it can't vary by some variable. In other words, it's an argument of geom bar() rather than aes().

```
ggplot(data=menu) +
     geom_bar(mapping = aes(x=Category), fill="springgreen3", color="tan4", wi
d<sub>th=3</sub>
```

```
## Warning: position_stack requires non-overlapping x intervals
```
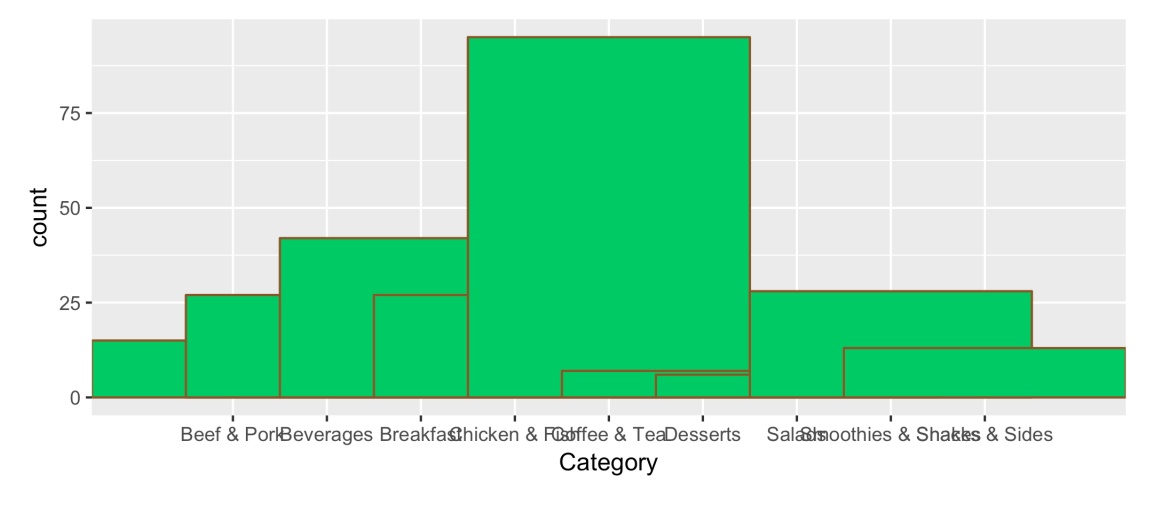

**ggplot**(data=menu) **+ geom\_bar**(mapping = **aes**(x=Category), fill="springgreen3", color="tan4", wi dth=1**/**3)

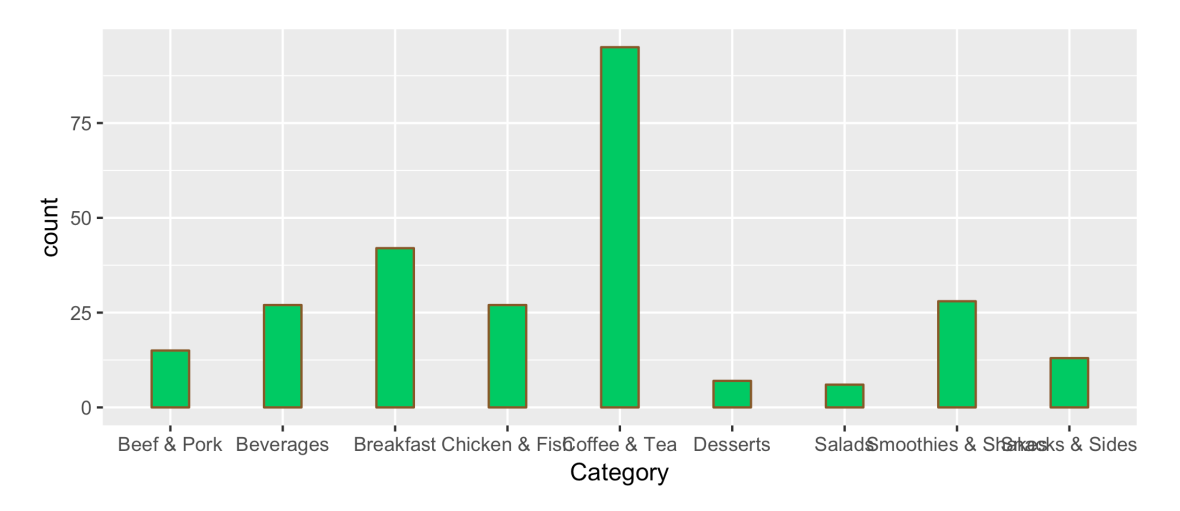

You can even change the thickness of the outline using the size property. Just like width, this must be a global property, and the default is 1.

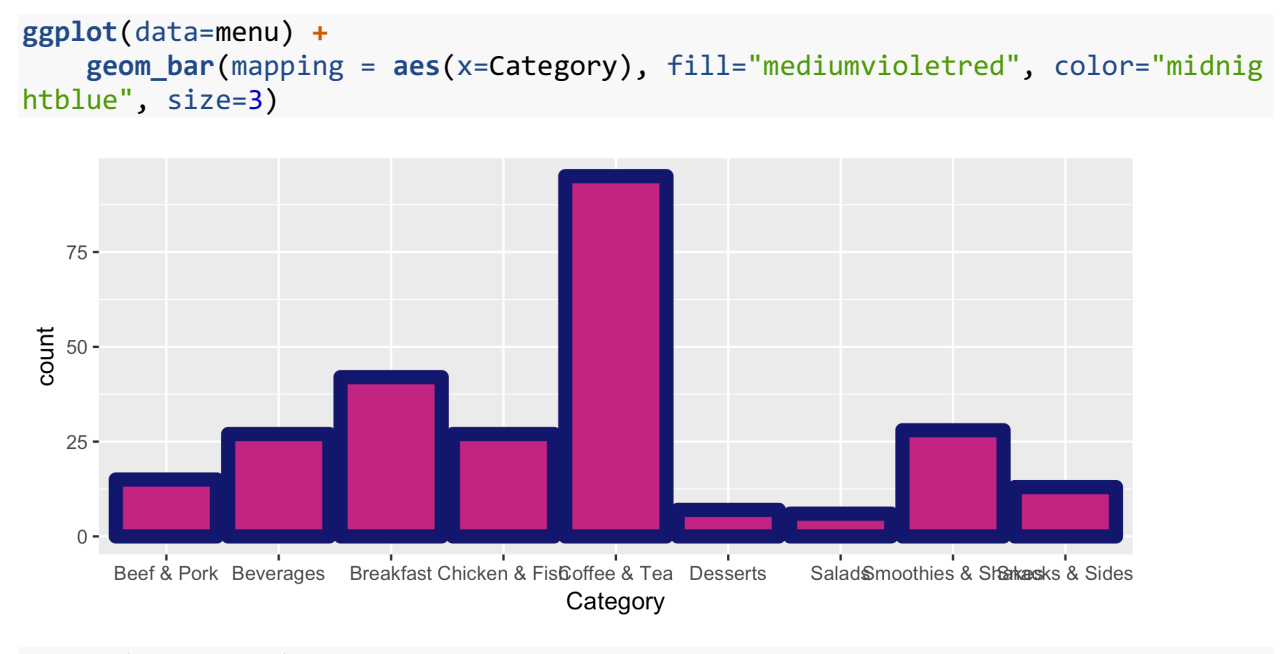

```
ggplot(data=menu) +
    geom_bar(mapping = aes(x=Category), fill="mediumvioletred", color="midnig
htblue", size=1/3)
```
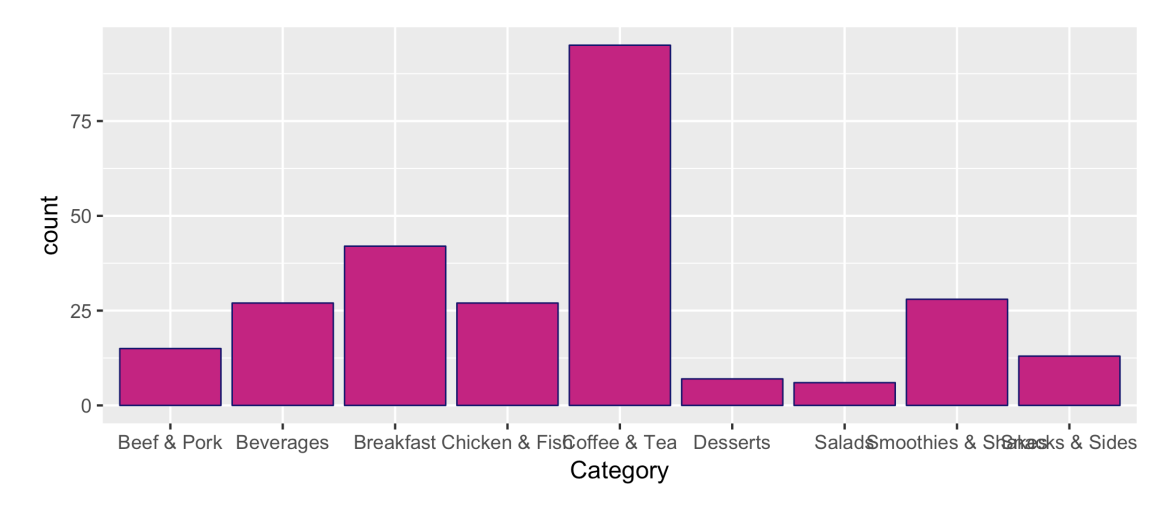

So barplots are good because you can quickly show how many of each category there are. I prefer them to pie charts because judging the height of bars is easier than the angle of pie wedges.

#### 4.2 **GEOM\_HISTOGRAM**

Related to the bar plot is the histogram. On the surface, the share a lot of similarities, but their underlying data is different. For the bar plot, we supplied ggplot with a categorical variable: with discrete, unordered categories. A histogram makes a similar plot with a numeric variable, so you can see the distribution of the data. If we see the distribution of fat using a historgram, we can see that the majority of menu items are on are relatively lower in fat.

```
ggplot(data=menu) +
     geom_histogram(mapping = aes(x=Sugars))
```

```
## `stat_bin()` using `bins = 30`. Pick better value with `binwidth`.
```
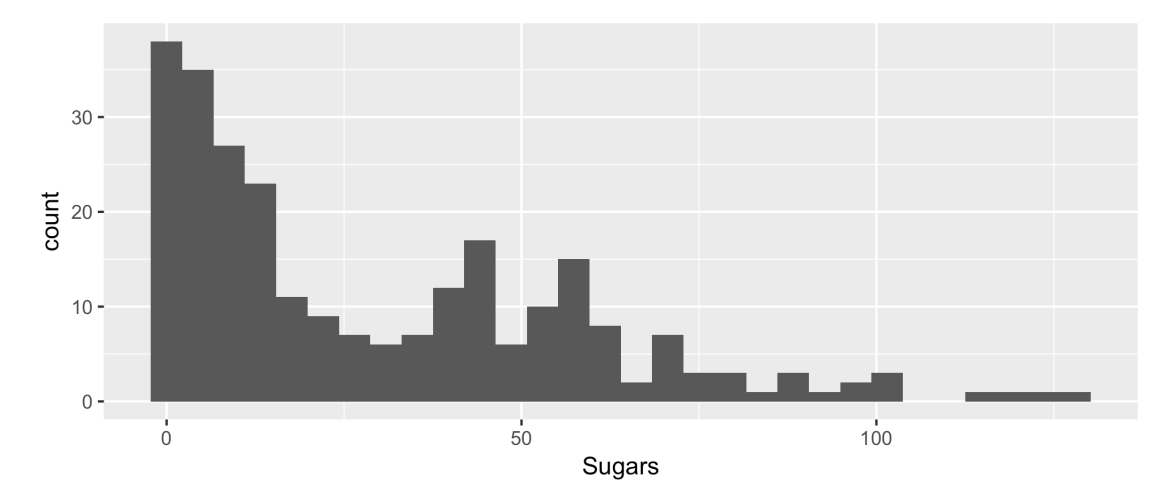

You'll notice there was a warning message saying something about a binwidth. This is the way to adjust the width of the bars, but it's a little bit different with geom historgram than with geom bar. Since we're dealing with numbers, a wider bar would take up more space on the xaxis, meaning it eats up more numbers along that axis. For example, the default width here is

about 5 units per bar. So the furthest bar to the left shows how many menu items have 0–5 grams of fat. If we made that bar wider, it might cover 0-7 on the graph, therefore changing the amount of data, which changes the height of the bar. For histograms, the width of these bars is called the binwidth since we're dividing the data up into different "bins." If you change it to smaller or wider bins, notice how the shape of the graph changes.

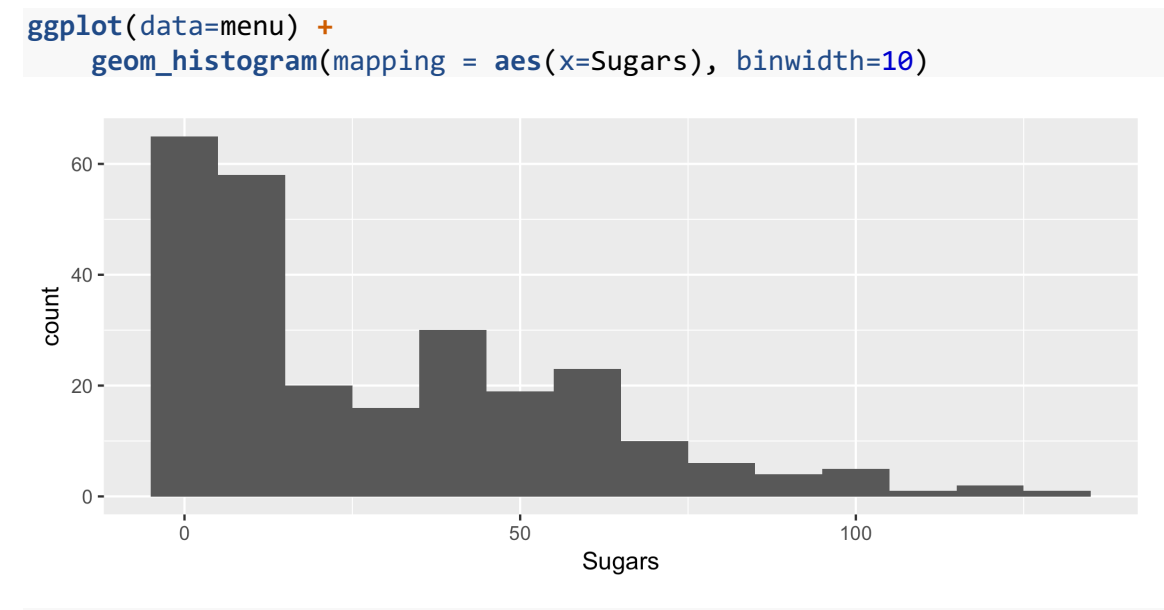

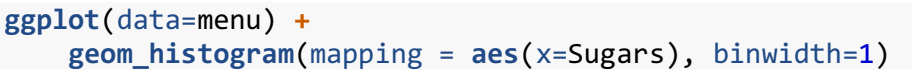

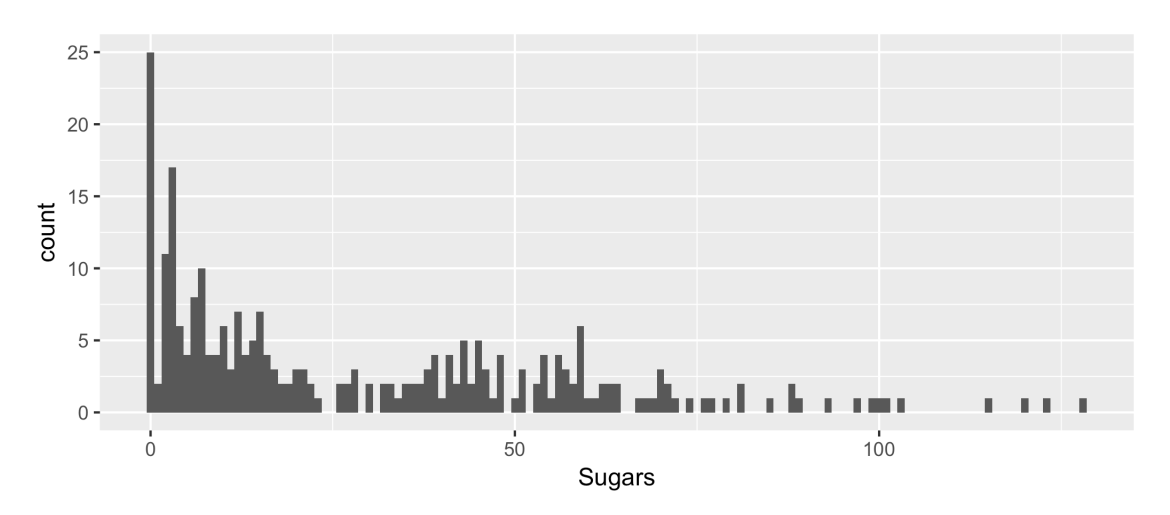

**ggplot**(data=menu) **+ geom\_histogram**(mapping = **aes**(x=Sugars), binwidth=25)

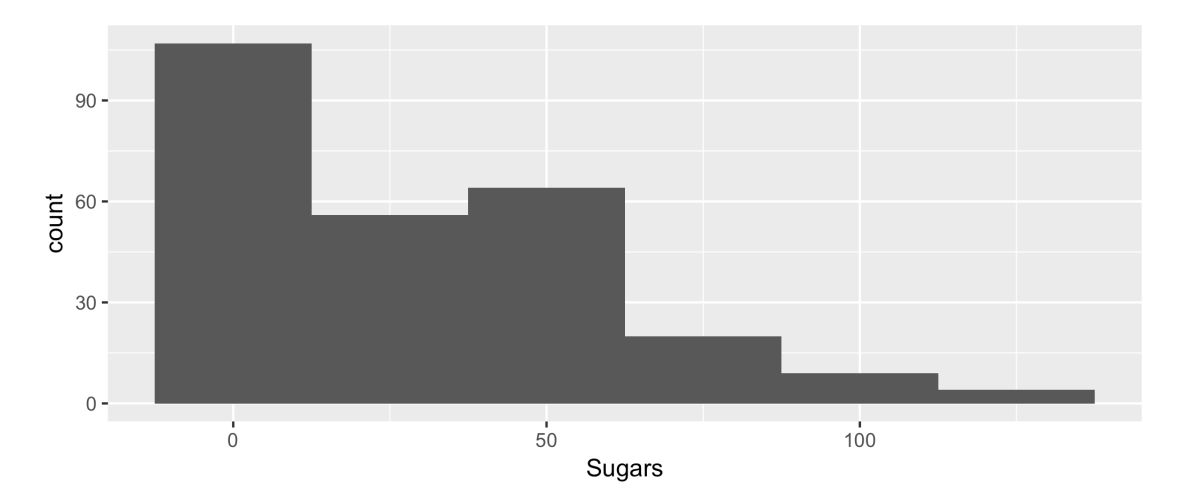

Finding the right binwidth is an important part about histograms. If you do it wrong, you'll end up misrepresenting your data. Too wide and it simplifies it. Too narrow and you miss the overall curve. It's always worth it to change the binwidth a little bit each time you make a histogram to find which one works best for you. There are algorithms made that determine what the best width should be, but it's usually fine to just eyeball it.

These chart is a little hard to read since columns are all right next to each other. We can change this using the fill and color attributes just as before:

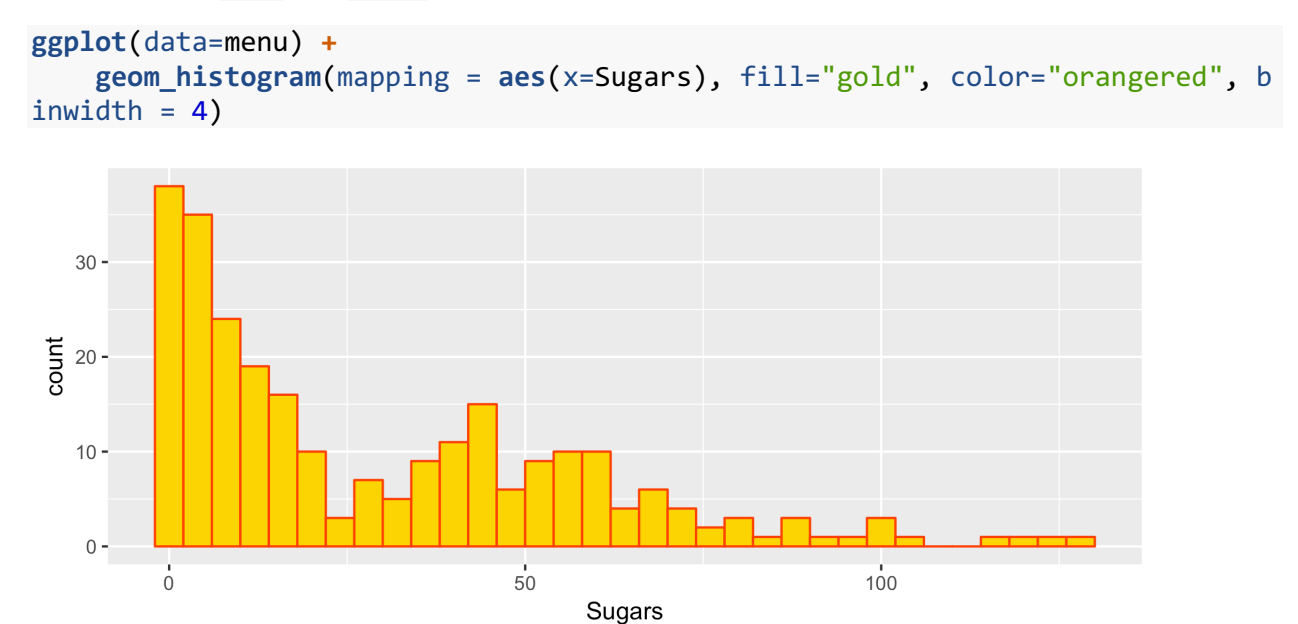

#### *4.2.1 Your Turn!*

#### **4.2.1.1 The challenge**

1. Think of your own data: when might you use a chart like these. Would you use bar chart or a histogram? How do you know?

- 2. Create two charts: one that shows how many items there are per category and one that shows the distribution of fat overall. Alter the aesthetics to make them look professional.
- 3. What happens when you use geom\_bar with a continuous variable (like Fat)? Try to replicate that same plot using geom histogram.

#### **4.2.1.2 The solution**

For the first question bar charts are generally better for categorical data (and there could be many different categories) while histograms are better for continuous data.

Here are the two charts that show (1) how many items there are per category and (2) the distribution of fat overall.

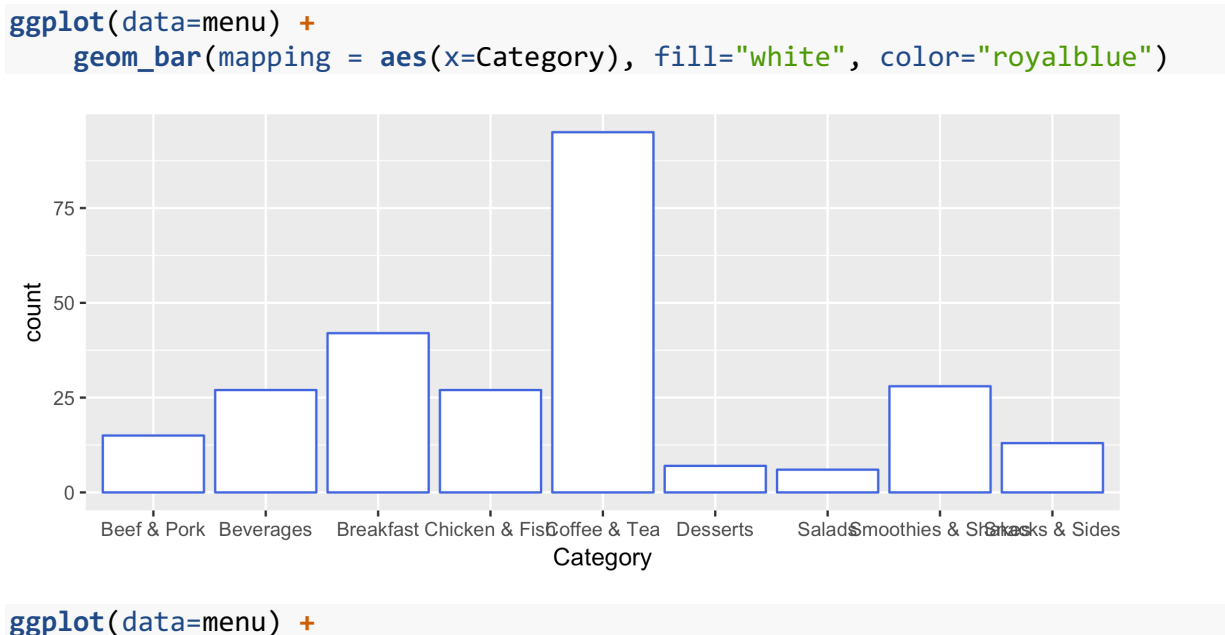

```
 geom_histogram(mapping = aes(x=Fat), fill="white", color="royalblue", bin
width = 5)
```
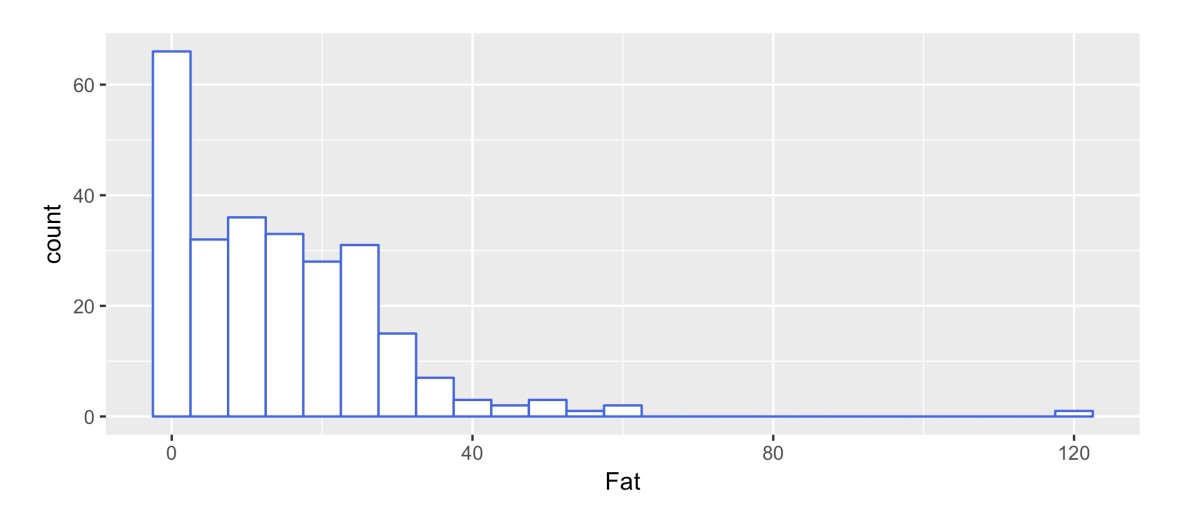

Finally, when you use geom bar on a a continuous variable, it does one bar per number. You can replicate that pretty closely with geom histogram by setting the binwidth to 0.5 (since we have Fat content in units of half grams). There will be some small differences like axis lines and veru slight differences in the widths of the outlines but we can ignore those.

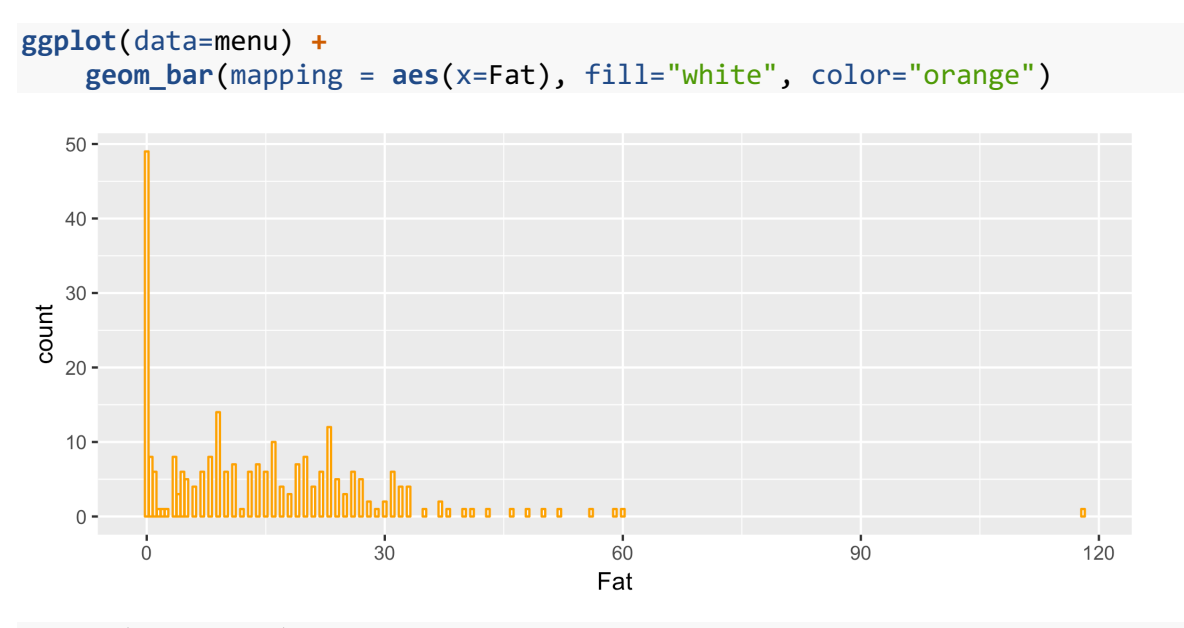

**ggplot**(data=menu) **+ geom\_histogram**(mapping = **aes**(x=Fat), fill="white", color="orange", binwid th =  $0.5$ )

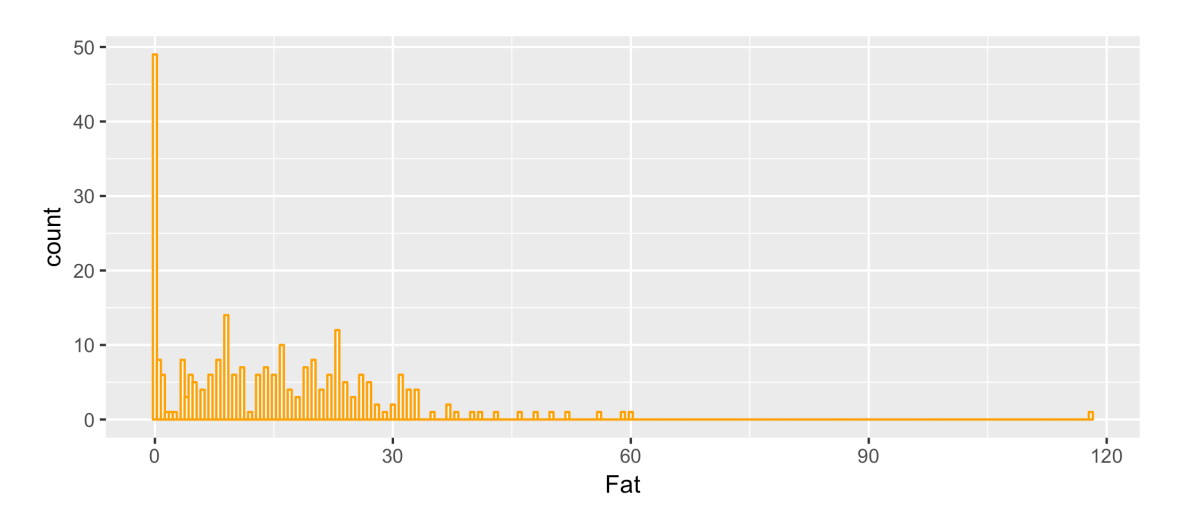

# 5 ONE CONTINUOUS VARIABLE AND ONE CATEGORICAL VARIABLE

So far we've looked at what kinds of plots you can do with two continuous variables, and with just one variable (variable or continuous). The natural extension to this is what happens when you have one categorical variable and one continuous variable. We'll start with the more typical boxplots but then move on to violin plots. We'll also cover how to add even more layers to your graph.

#### 5.1 **GEOM\_BOXPLOT**

A box(-and-whisker) plot is something you might learn about in statistics because it does a decent job at summarizing your data. It shows the average, distribution, and outliers of your data. We can make a basic boxplot using the geom\_boxplot function. Here, we need a categorical x variable and a numeric y variable.

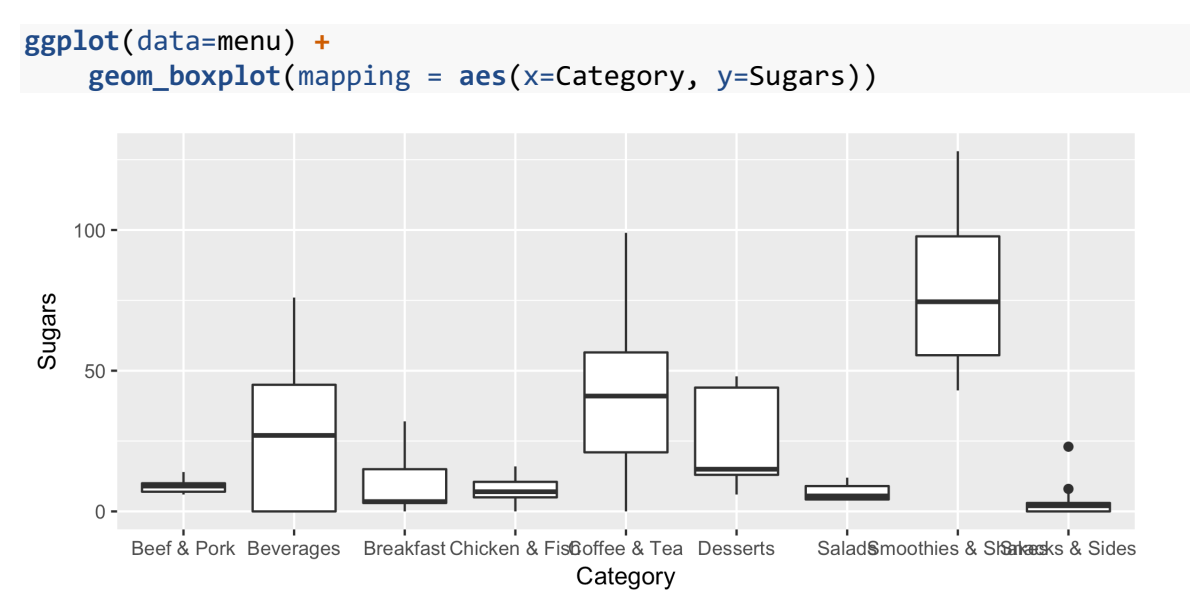

This plot shows that smoothies and shakes generally have the most amount of sugar. It also shows that beef and pork items roughly have the same amount of sugar while coffee and tea vary quite a bit more.

Just like the plots we've seen before, we can modify some of the properties of this plot using the same aesthetics as before (not that you'd want your plot to look like this, but it serves as a good illustration).

```
ggplot(data=menu) +
     geom_boxplot(mapping = aes(x=Category, y=Sugars, color=Category), width=0
.75, size=1.5, fill="black")
```
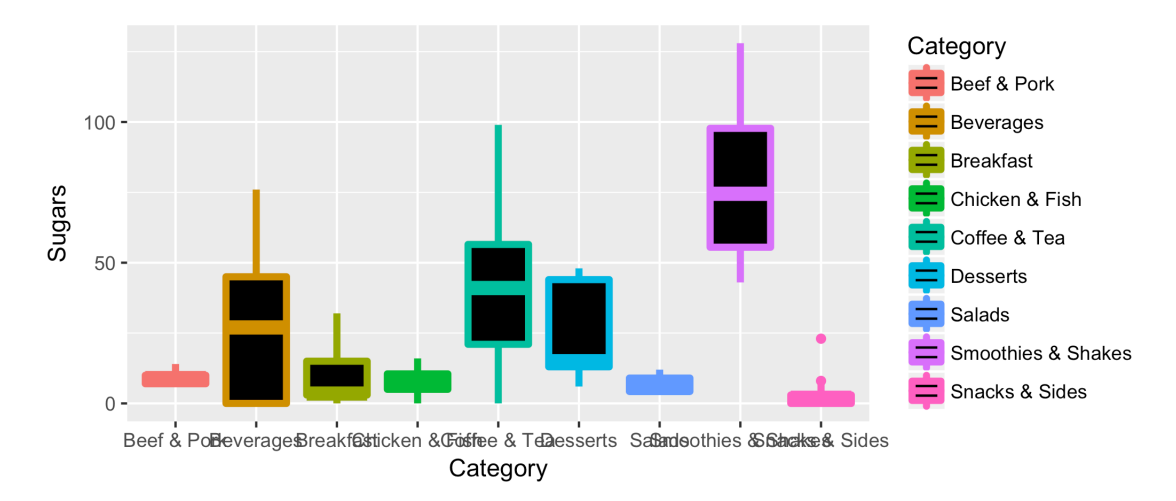

One problem with boxplots is they abstract away from the actual data. It's actually possible to get identical boxplots with wildly different distributions of data. For this reason, sometimes it's nice to plot the points themselves in addition to the boxplot. How can we plot points if we already have geom boxplot. The answer is simple: just do both!

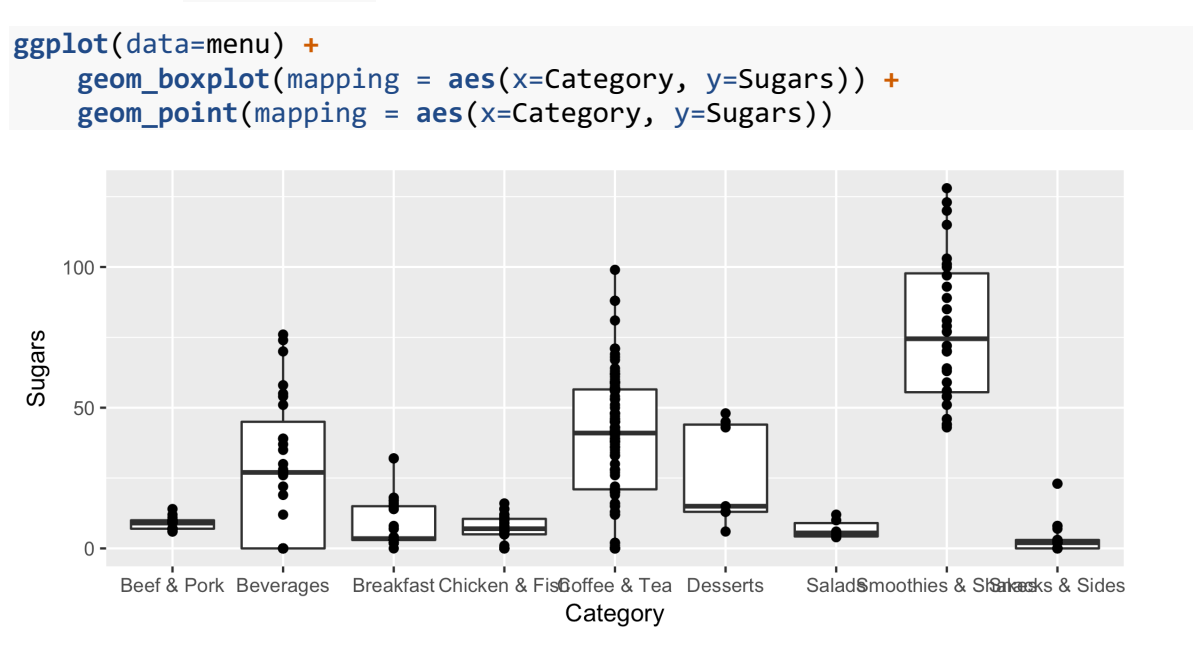

The code here is relatively straightforward. We've seen before how we can add a layer to the base gray rectangle by adding a plus sign and then some geom. Well we can add as many layers as we want in the same way: just add a plus and then some other ggplot2 function. Here, we're adding a scatterplot on top of the boxplot. The order here is important: the layers are added in the order that they appear in your code: first the base gray, then the boxplots, then the points. So if we switch the latter two around, you'll see that the boxplot covers the points (color added for clarity):

```
# Same graph, but plotting the points first.
ggplot(data=menu) +
```
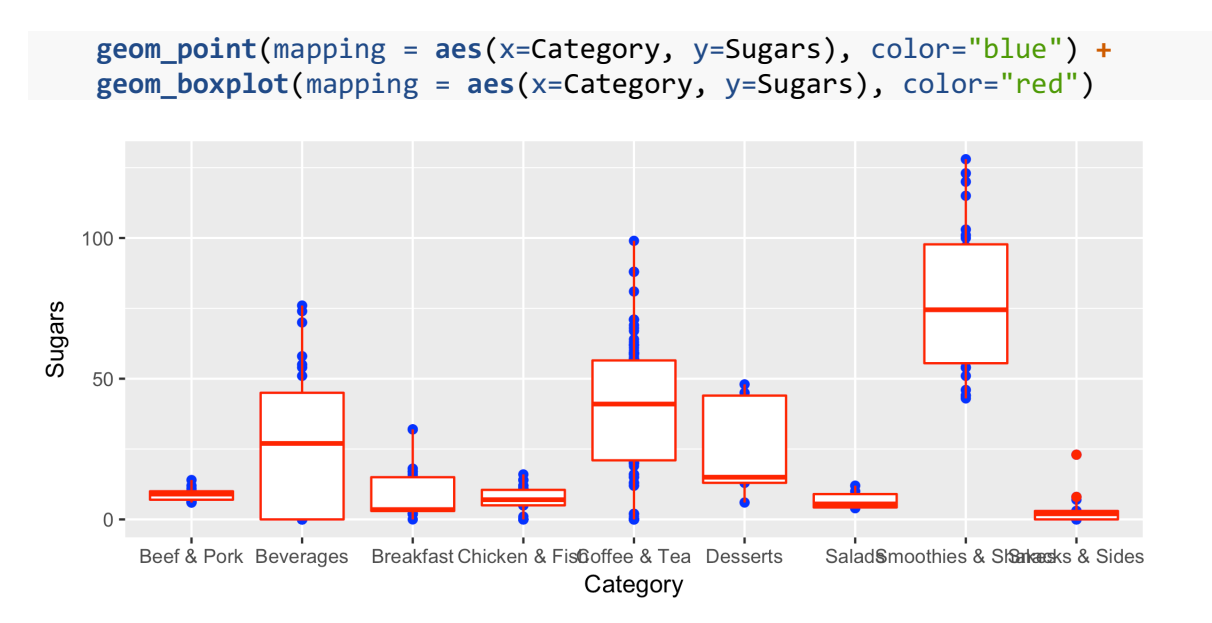

Something else you may have noticed is that there's a bit of repetitive code there. In both geoms we need to specify mapping =  $aes(x=Category, y=Sugars)$ . This is is functional code, but it can be cumbersome. For example, if we wanted to switch from Sugars to Fat, you'd have to make the change twice. It would be easier if we could somehow combine them both.

In fact, we can! We can actually move that whole mapping part up to the ggplot function. Since this is the base layer, it passes that information on to all the subsequent layers as if they were explicitly typed there. In fact, we've already been doing that with data=menu. The data argument could have been specified in each layer, but we just made it available to all layers by keeping it in the ggplot function. Thus, an equivalent plot as the one with points overlaid on the boxplot, but with cleaner code, might look like this.

```
ggplot(data=menu, mapping = aes(x=Category, y=Sugars)) +
      geom_boxplot() +
      geom_point()100 \cdotSugars
     50
      \overline{0}.
                                                                       SaladSmoothies & Sharkasks & Sides
         Beef & Pork Beverages Breakfast Chicken & Fiscoffee & Tea Desserts
                                                  Category
```
This saves a bit of typing, but it also makes your code a little bit easier to read as well. We can still have aesthetics and other properties in the geom functions if we want to override what's in ggplot, or specify something that should be in that layer only. In the following chart I specify that only the boxplot should be blueviolet and that the dots should reflect the Fat data instead of the Sugar. (In fact, you can even specify a whole different dataset in individual geoms, but we won't get to that here.)

```
ggplot(data=menu, mapping = aes(x=Category, y=Sugars)) +
     geom_boxplot(color="blueviolet") +
     geom_point(mapping = aes(y=Fat))
```
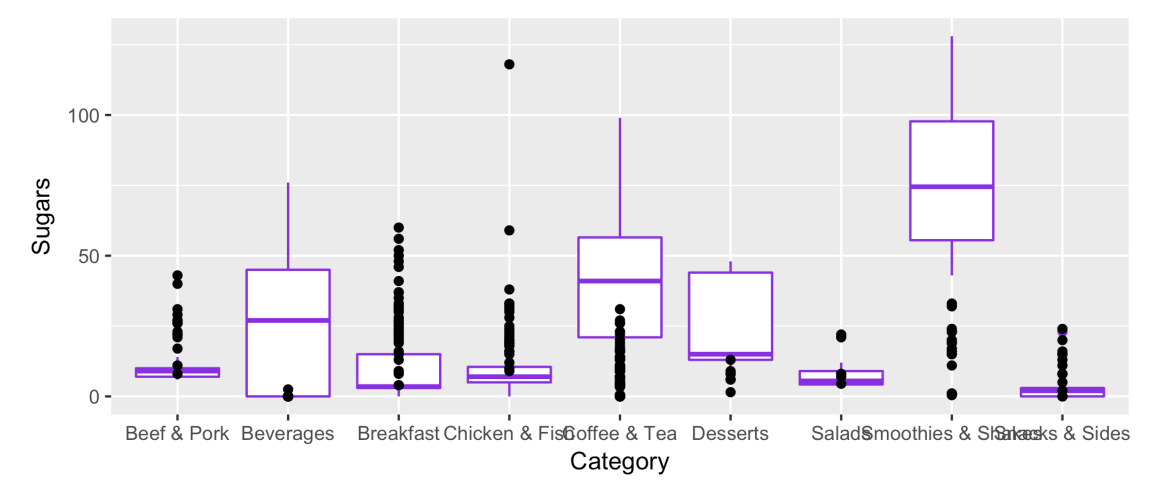

This is not very useful and is an incredibly misleading plot, but it serves as a good illustration of what's possible. Teh layer-by-layer approach to graph building gives you incredible flexilbilty. You'd have a really hard time doing the same thing in Excel.

#### 5.2 GEOM\_VIOLIN

Boxplots have been around for a while, and their various components can easily be calculated and drawn by hand. However, it's very possible to have completely different sets of data produce identical boxplots. This is beautifully illustrated by Justin Matejka and George Fitzmaurice in a recent paper (which you can and should read at *https://www.autodesk research.com/publications/samestats*).The evolution of boxplots are violin plots, which are more faithful to the underlying data. We can create one in ggplot2 by simply swapping out geom\_boxplot with geom\_violin:

```
ggplot(data=menu, mapping = aes(x=Category, y=Oz)) +
     geom_violin()
```
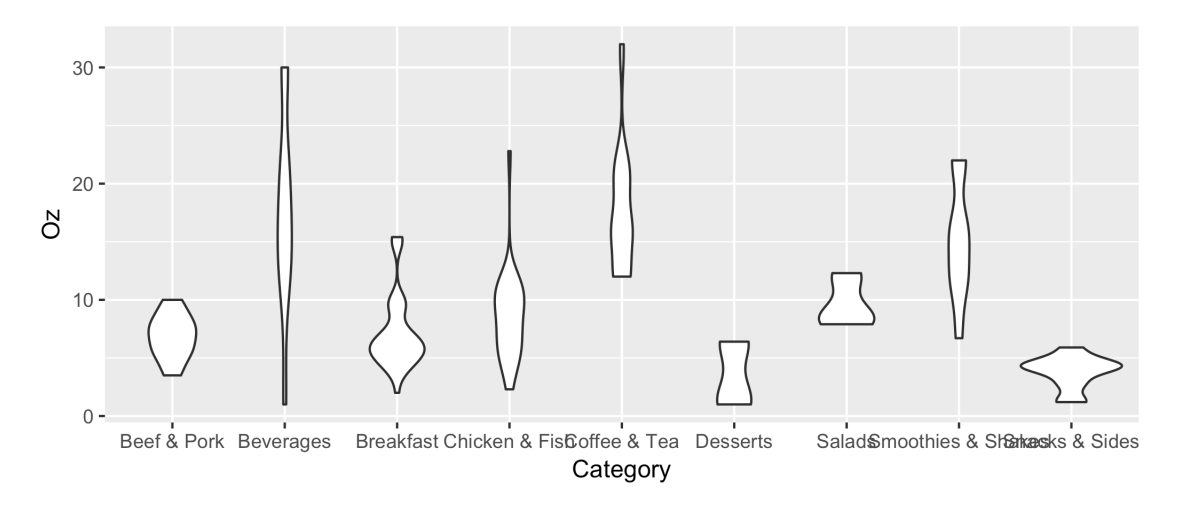

The shape of these plots sort of show the distribution of the data. Wider portions mean more data around there. The plot gets its name because sometimes the plots look like violins. You can compare violin plots to the raw distribution by overlaying the points again.

```
ggplot(data=menu, mapping = aes(x=Category, y=Oz)) +
      geom_violin() +
      geom_point()
   30 -20 -\deltaI.
   10 -\mathbf{0}Beef & Pork Beverages
                             Breakfast Chicken & FistCoffee & Tea Desserts
                                                                      SaladSmoothies & Sharkasks & Sides
                                                Category
```
One thing that is useful about functions in many programming languages (including R and thus ggplot2) is that the name of the argument can be left off. So far in all of our code, we've had to type data= and mapping= every time. The arguments of a function in R have a default order, so if you know that order, you can leave off the name of the argument. In ggplot2 (and all tidyverse packages actually), the first argument is always data=. So if you just type the name of your data frame, ggplot2 will assume that it's the data frame. The second argument in ggplot2 is mapping, so you can leave that off as long as the aes() function comes second.

For example, the following two are identical:

```
ggplot(data=menu, mapping = aes(x=Category, y=Oz)) +
     geom_violin(color="blueviolet") +
```

```
 geom_point(mapping = aes(y=Fat))
ggplot(menu, aes(Category, Oz)) +
     geom_violin(color="blueviolet") +
     geom_point(aes(y=Fat))
```
Note that for geom point, I was able to leave off mapping= because in geom point, mapping is the first argument. Even within the aes() function, the first and second arguments are x and y, meaning we can leave those off too. However, in geom violin, I had to specifically say that "blueviolet" is the color argument, because color is *not* the first argument of geom\_violin. When in doubt, always specify the argument, but it does save some typing when you can leave them off.

### *5.2.1 Your turn!*

#### **5.2.1.1 The challenge**

- 1. Think of your own data and what things you could show using boxplots or violin plots. Keep in mind the data types required to make these plots. What kinds of things can you *not* show using these plots?
- 2. Try swapping out geom point for geom jitter. What does that do to your plot and how is it helpful?
- 3. Take a few minutes and play around with boxplot and violin plots for Sugars, Fat, and Oz. Choose one and make a good plot that is faithful to the data. Play around with the aesthetics to make it look good. Be sure to make your code concise yet readable. Keep in mind your audience: if you're going to be the only one seeing this code, do what makes sense for *you*, but if you're going to share the code (and you never know if you will), do what is most readable generally.

#### **5.2.1.2 The solution**

Boxplots and violin plots are good for one categorical variable and one continuous variable. In theory, you could add as many different categories within that categorical variable, but too many gets hard to read. It's best if the number of things you're comparing is relatively few (maybe 2 to 20?).

If you use geom\_jitter instead of geom\_point, it will randomly distribute the points along the x-axis within the width of the boxplot.

```
ggplot(menu, aes(x=Category, y=Oz)) +
     geom_boxplot() +
     geom_jitter()
```
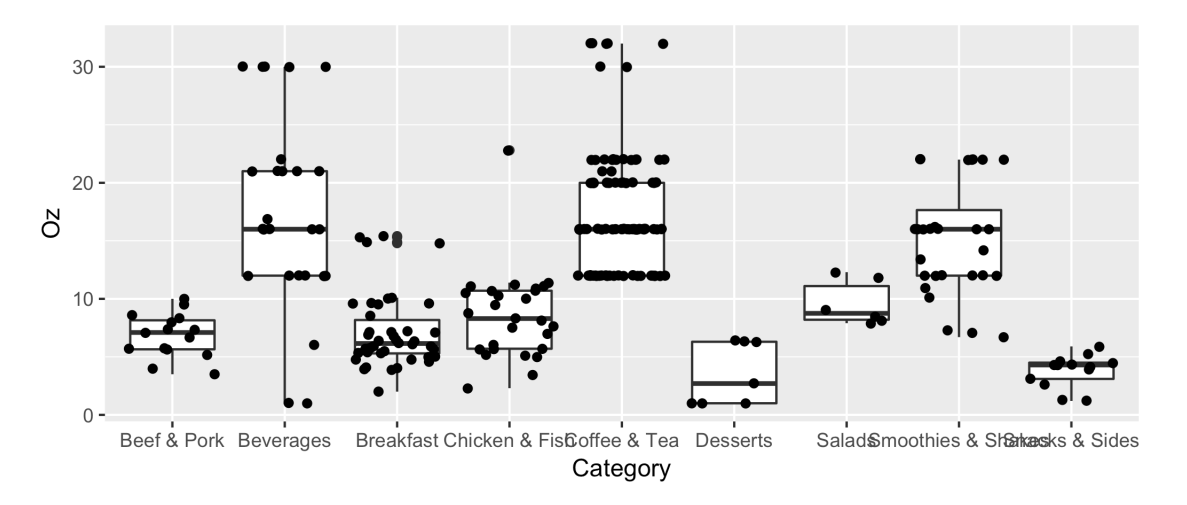

This is actually quite useful because it shows all the data. When using geom point, if you have many points with the exact same weight (or whatever value is on the *y*-axis), they'll just show up as one dot because they're just on top of each other. With geom jitter, it'll distribute them out more so you can see the data more.

Here are just some plots I made with the data that illustrate some of the ideas we've covered in this section.

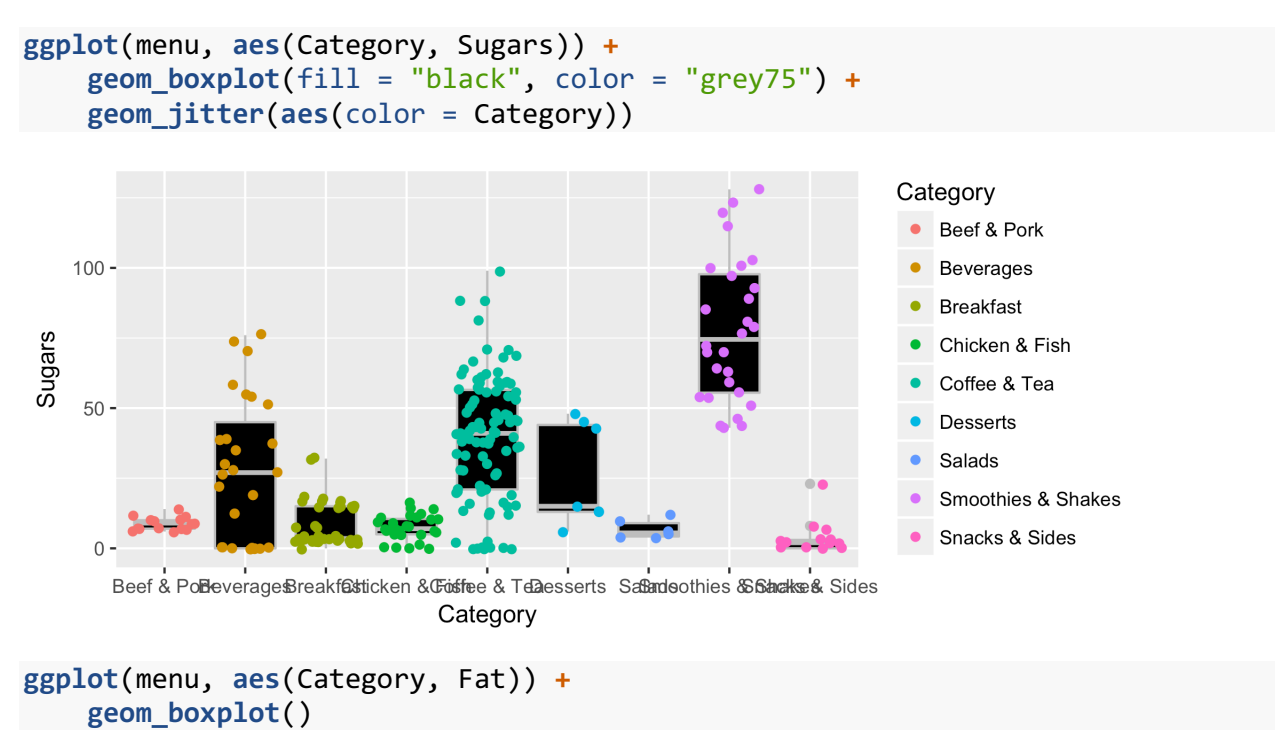

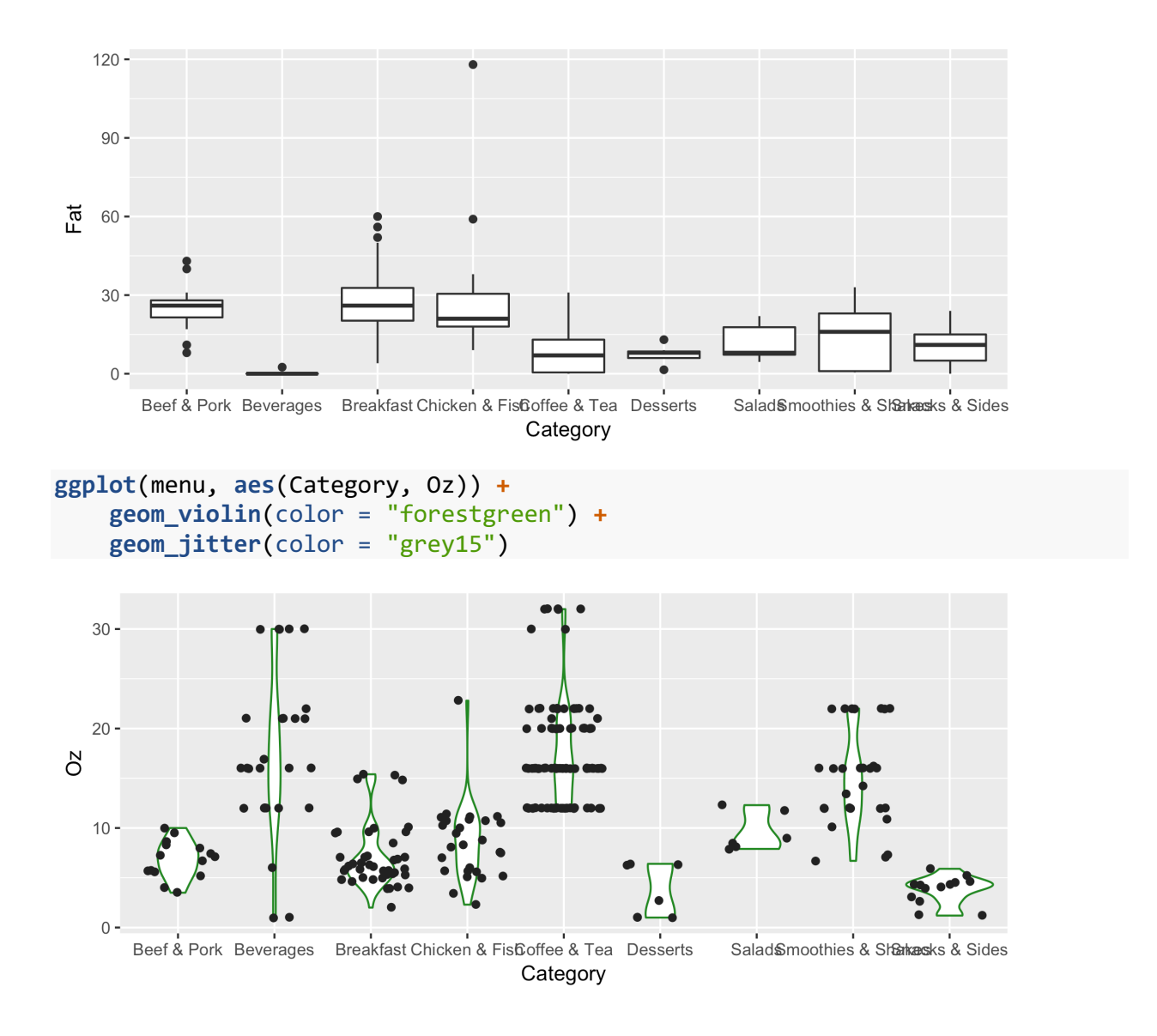

# 6 CONCLUSIONS

This workshop can only cover so much, but I've tried to show lots of different things that can be done with ggplot2 without a lot of work. Before we finish, it's nice to see where you can go to learn more.

#### 6.1 WHERE TO GO FOR HELP

I'll be the first to admit that working with ggplot2 is rough and there is a learning curve. However, after a while, especially once you've figured out what kinds of plots you tend to do with your own data, things come naturally. In the mean time, here are some places that I have found to be handy bookmarks when struggling with ggplot2, many of which are produced by Hadley Wickham himself.

- 1. Springer has published a book in their "Use R!" series that's simply called *ggplot2 http://www.springer.com/us/book/9783319242750*. It's written by Wickham and is basically the full documentation for the package. It's comprehensive but still aimed at learners. UGA students can download the eBook for free through the library.
- 2. There's a cheatsheet available by going to RStudio -> Help -> Cheatsheets -> Data Visualization within ggplot2. It's not exactly easy to learn from it, but it's a good reminder of things you've learned already.
- 3. There's always help within R itself. You can type ?geom\_point for example and get help on that function.
- 4. ggplot2's official website, *http://ggplot2.tidyverse.org*, is a good launching pad. From there you can find additional resources, tutorials, and presentations that Wickham has done. Two such resources can be found at *http://r4stats.com/examples/graphics-ggplot2/* and *http://r4ds.had.co.nz/data-visualisation.html*.
- 5. One great site that appears a lot when I google for help is cookbook-r.com. In particular, they have a section on graphs (*http://www.cookbook-r.com/Graphs/*), which mostly covers ggplot2. There, you can see how to manipulate things like colors, text size, legends, axes, and all sort of other stuff. It's probably the resource I used the most when learning ggplot2. They have lots of examples of the many things that are possible to manipulate, showing that you really do have control over every aspect of the plot.

### 6.2 WHAT TO EXPECT NEXT TIME

In next week's workshop we'll cover ways to customize the plots you've already created. We'll look at how to change the default colors, how to put things in a different order, modiying axis labels, working with legends, title, faceting, themes, and saving plots. The week after that we'll dive into the nitty gritty of your plots to show you how you can customize whatever you want about it.